# МІНІСТЕРСТВО ОСВІТИ І НАУКИ УКРАЇНИ НАЦІОНАЛЬНИЙ АВІАЦІЙНИЙ УНІВЕРСИТЕТ ФАКУЛЬТЕТ КОМП'ЮТЕРНИХ НАУК ТА ТЕХНОЛОГІЙ КАФЕДРА КОМП'ЮТЕРНИХ ІНФОРМАЦІЙНИХ ТЕХНОЛОГІЙ

ДОПУСТИТИ ДО ЗАХИСТУ Завідувач випускової кафедри \_\_\_\_\_\_\_\_\_ Аліна САВЧЕНКО  $\kappa$   $\gg$  2023 р.

# **КВАЛІФІКАЦІЙНА РОБОТА (ПОЯСНЮВАЛЬНА ЗАПИСКА)**

ВИПУСКНИКА ОСВІТНЬОГО СТУПЕНЯ БАКАЛАВР ЗА ОСВІТНЬО-ПРОФЕСІЙНОЮ ПРОГРАМОЮ «ІНФОРМАЦІЙНІ ТЕХНОЛОГІЇ ПРОЕКТУВАННЯ»

**Тема: «Вебсайт інтернет-магазину автомобільних запчастин на основі JS і WordPress»**

Виконавець:

Володимир ДІГОЛЬ

Керівник:

д.т.н., доцент Аліна САВЧЕНКО

Нормоконтролер:

к.т.н., доцент Олена ТОЛСТІКОВА

# НАЦІОНАЛЬНИЙ АВІАЦІЙНИЙ УНІВЕРСИТЕТ

Факультет *комп'ютерних наук та технологій* Кафедра *комп'ютерних інформаційних технологій* Спеціальність *122 «Комп'ютерні науки»* Освітньо-професійна програма *«Інформаційні технології проектування»*

> ЗАТВЕРДЖУЮ: завідувач кафедри КІТ \_\_\_\_\_\_\_Аліна САВЧЕНКО (підпис) «  $\times 2023 \text{ p.}$

# ЗАВДАННЯ на виконання кваліфікаційної роботи *Діголя Володимира Олександровича*

(ПІБ випускника )

1. Тема роботи: «Вебсайт інтернет-магазину автомобільних запчастин на основі JS і WordPress» затверджена наказом ректора № 623/ст від 01.05.2023р.

2. Термін виконання роботи: з 15 травня 2023 року по 25 червня 2023 року.\_\_

3. Вихідні дані до роботи: Вебсайт інтернет-магазину автомобільних запчастин на основі JS і WordPress.

4. Зміст пояснювальної записки: 1. Обгрунтування розроблення вебсайту. 2. Проектування вебсайту. 3. Розроблення вебсайту.

5. Перелік обов'язкового ілюстративного матеріалу: 1. Огляд та аналіз ринку автомобільних запчастин. 2. Вимоги до програмного забезпечення. 3. Типове подання вебсайту. 4. Розробка вебсайту. 5. Колір, теорія кольору, уміння поєднувати кольори. 6. Рекомендації щодо оптимізації роботи вебсайту. 7. Вибір CMS системи. 8. Вимоги до інтерфейсу сайту. 9. Розроблення оболонки сайту. 10. Огляд готового сайту.

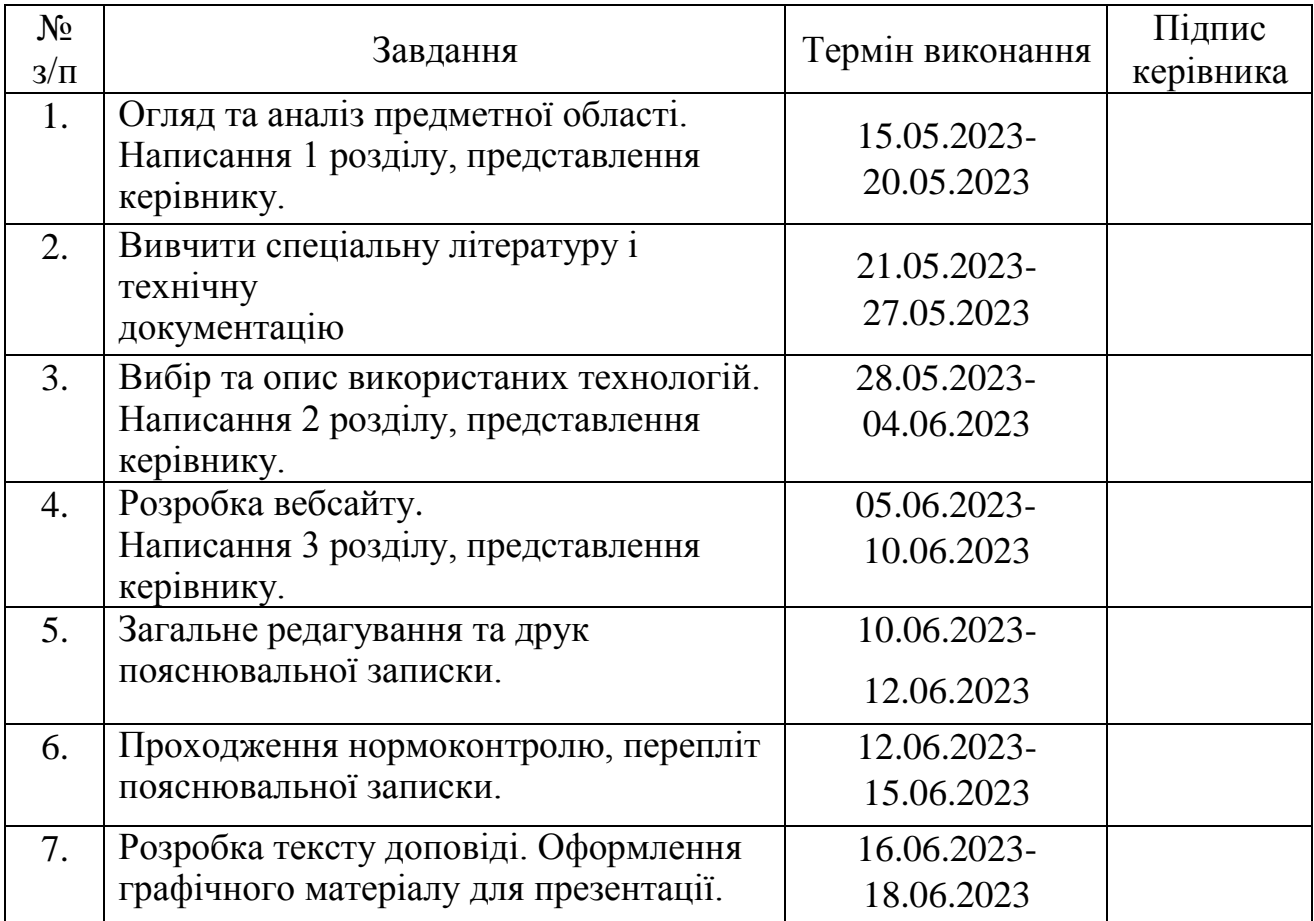

7. Дата видачі завдання 15.05.2023р.

Керівник кваліфікаційної роботи Аліна САВЧЕНКО

(підпис керівника)

(підпис випускника)

Завдання прийняв до виконання Володимир ДІГОЛЬ

#### **РЕФЕРАТ**

Пояснювальна записка до кваліфікаційної роботи на тему: «Вебсайт інтернет-магазину автомобільних запчастин на основі JS і WordPress» містить: 51 сторінку, 28 рисунків, 16 літературних джерел.

**Об'єкт дослідження -** вебсайт інтернет-магазину.

**Предмет дослідження -** автоматизація продажу запчастин за допомогою вебсайту.

**Мета кваліфікаційної роботи -** розробити Вебсайт інтернет-магазину автомобільних запчастин на основі JS і WordPress

**Методи дослідження –** логічний, синтезу, аналізу, порівняльний, обробка літературних джерел та моделювання.

Результати дипломного проектування рекомендується використовувати в потребах покупки автомобільних запчастин.

Для розробки вебсайту знайдено та використано найефективніше програмне забезпечення, різноманітні тривимірні об'єкти з доступних джерел, готові матеріали та текстури.

ВЕБСАЙТ, ІНТЕРНЕТ-МАГАЗИН, АВТОМОБІЛЬНІ ЗАПЧАСТИНИ, JS, WORDPRESS, HTML, CM, SSL.

# **ЗМІСТ**

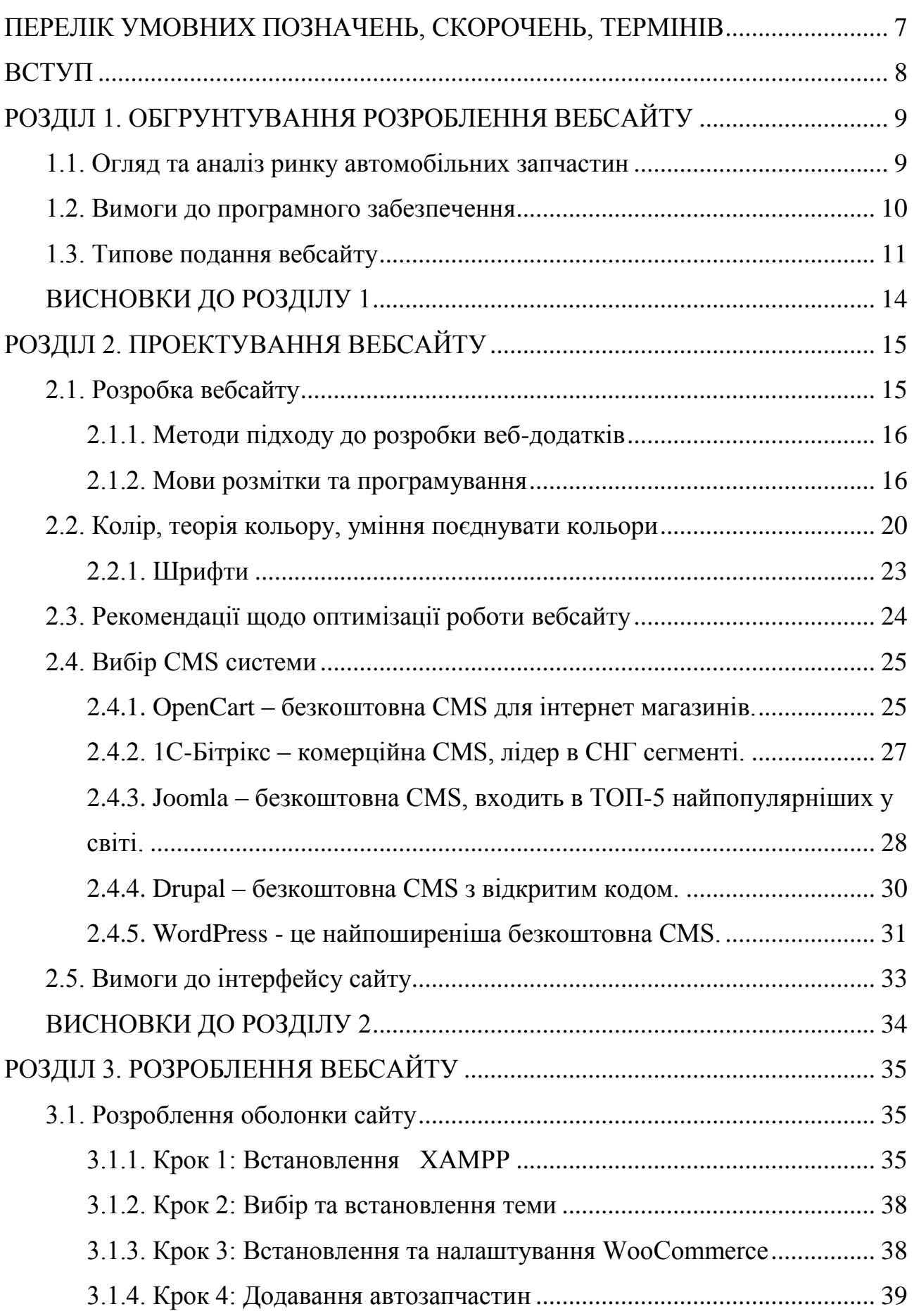

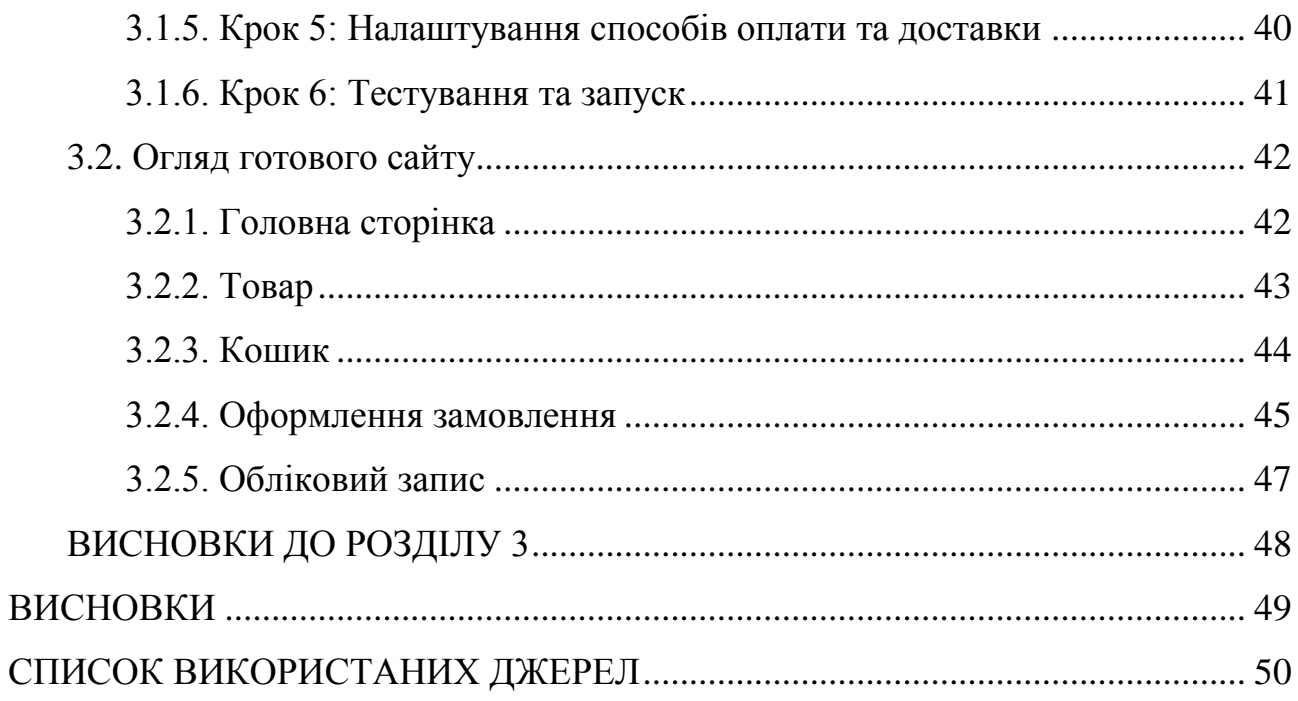

# <span id="page-6-0"></span>**ПЕРЕЛІК УМОВНИХ ПОЗНАЧЕНЬ, СКОРОЧЕНЬ, ТЕРМІНІВ**

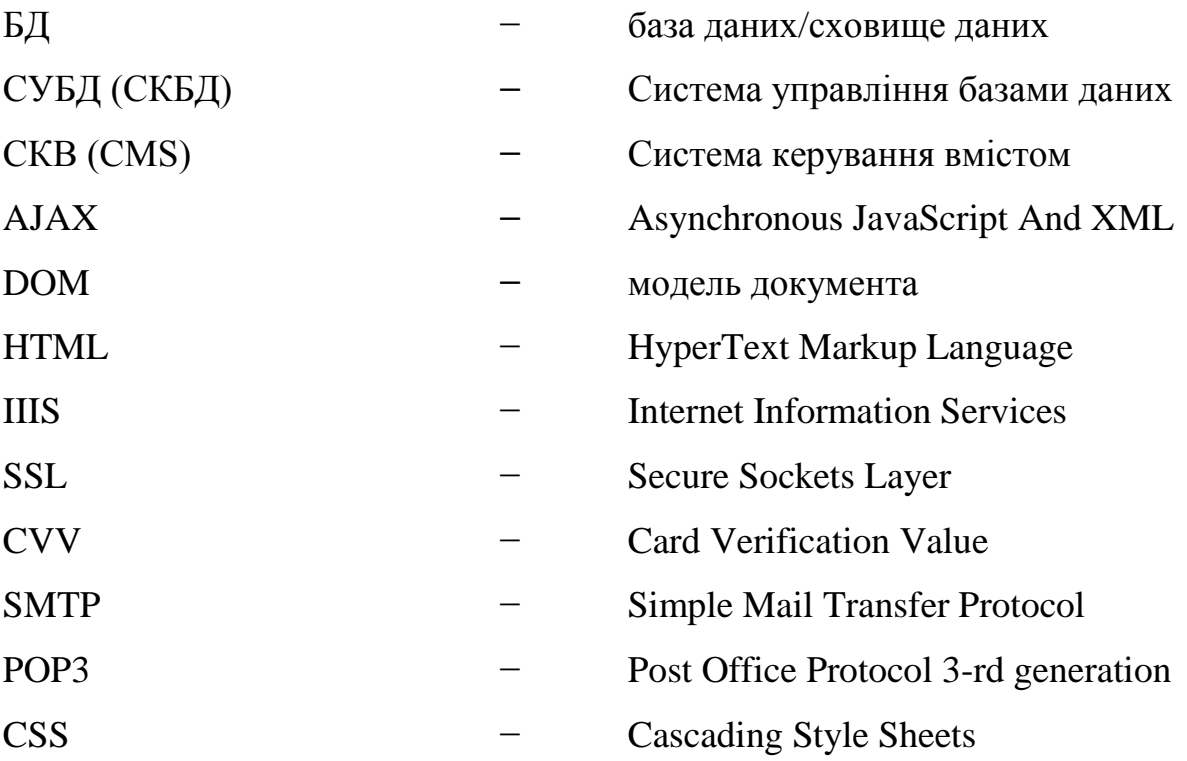

#### **ВСТУП**

<span id="page-7-0"></span>У сучасному світі інформація набуває все більшої ваги. Глобальна мережа оновлюється, збільшуючи швидкість та доступ до даних, а також розширюючи коло користувачів. Веб-технології розвиваються, з'являються нові підходи до дизайну та розробки веб-сторінок. Вони виконують різноманітні функції, такі як замовлення товарів і послуг, спілкування, розваги, отримання інформації та підтримка, а також обмін файлами.

Необхідно розуміти, що залучення уваги користувача є справжнім викликом, оскільки важливо забезпечити йому зручний доступ до якісної та логічно структурованої інформації без великих зусиль і витрат часу. Інформація повинна бути доступною мовою, а також приносити задоволення від проведеного часу. Для досягнення цієї мети важливо визначитися з тематикою вебсайту, емоційним наповненням та смисловим навантаженням, і втілити все це в естетичному оформленні.

Основне завдання полягає в наданні високоякісного сервісу, щоб клієнти могли легко і зручно здійснювати покупки через вебсайт.

Об'єкт проектування – процес продажу автомобільних запчастин.

Предмет проектування – автоматизація продажу запчастин за допомогою вебсайту.

Мета проектування – спроектувати та розробити вебсайт інтернетмагазин автомобільних запчастин на основі JS і WordPress.

Відповідно до поставленої мети роботи визначено основні завдання дослідження:

- поглибити знання про розробку вебсайту;

- проаналізувати особливості різних програмних забезпечень для створення вебсайту та обрати найефективніший;

- створити вебсайт інтернет-магазину автомобільних запчастин.

Для досягнення поставленої мети й виконання завдань використано наступні методи : логічний, синтезу, аналізу, порівняльний, обробка літературних джерел та моделювання.

8

### **РОЗДІЛ 1**

### **ОБГРУНТУВАННЯ РОЗРОБЛЕННЯ ВЕБСАЙТУ**

#### <span id="page-8-1"></span><span id="page-8-0"></span>**1.1. Огляд та аналіз ринку автомобільних запчастин**

В рамках проведеного дослідження, аналітики виявили основні тенденції розвитку ринку автозапчастин в Україні та Індії, врахували показники виробництва та потенціал ринку. Були встановлені провідні учасники ринку, проведена сегментація, а також зроблені прогнозні розрахунки розвитку ринку. Додатково, були надані рекомендації щодо виходу на ринок, включаючи оцінку ризиків та бар'єрів.

Ринок автозапчастин має широкий асортимент, як нових, так і вживаних деталей з розборок. Вживані запчастини є популярними в Україні з кількох причин. По-перше, багато автомобілів в Україні є іномарками 90-х років і старше, для яких оригінальні запчастини складно знайти. Тому власники таких автомобілів вибирають вживані деталі, незважаючи на їхнє зношення. По-друге, зростання цін, зокрема на імпортні запчастини, спонукає власників іномарок віддавати перевагу вживаним деталям з меншим пробігом, які є більш доступними ціново.

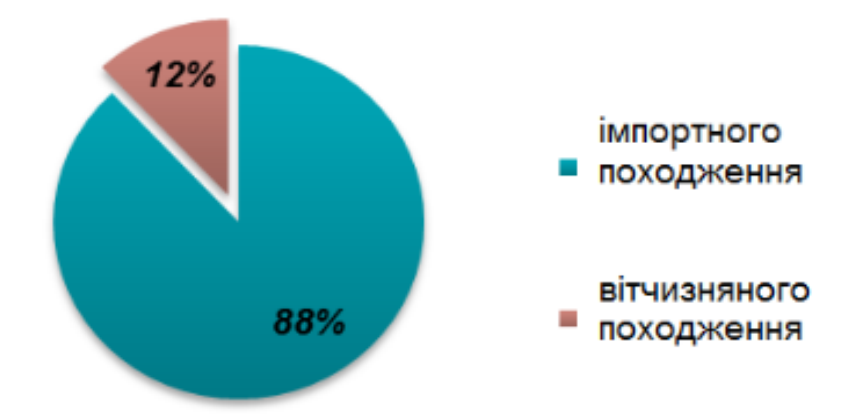

Рис. 1.1. Структура ринку автозапчастин в Україні за походження

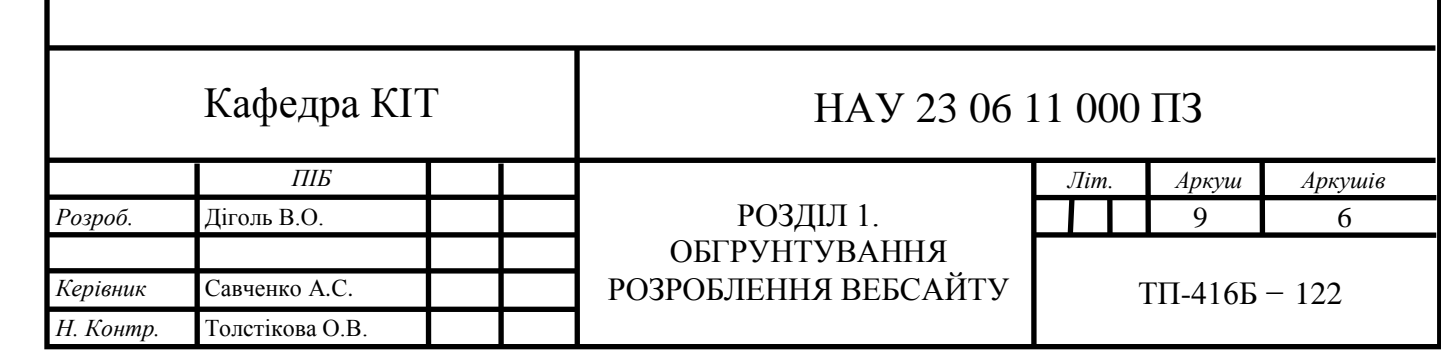

На ринку автозапчастин в Україні понад 88% деталей є імпортного походження, навіть при тому, що значна частина автомобільного парку є радянського, російського та українського виробництва. Це пояснюється тим, що власники автомобілів часто звертаються до авторозборок, де можна знайти вживані запчастини для радянських моделей, які вже не випускаються. За класифікацією, найбільший відсоток займають підвіски та гальмівні системи.

У 2018 році більше 1600 українських компаній займалися імпортом автозапчастин. Найбільшими дистриб'юторами імпортних запчастин в Україні є ТОВ "Еліт-Україна" та ПП фірма "Юнікс ТРЕЙД КО", які також займаються роздрібним продажем. Експорт автозапчастин з України менш розвинений у порівнянні з імпортом, оскільки автомобілі вітчизняного виробництва мають невисоку популярність за кордоном, а також інші країни СНД також виробляють запчастини для подібних автомобілів. Обсяг імпорту автозапчастин перевищує власне виробництво більш ніж у 7 разів і постійно зростає. Найбільший зріст в грошовому вираженні спостерігається у гальмівних системах, ходових колесах та системах підвіски, що свідчить про стан автомобільних доріг в Україні.

Зростання конкуренції на ринку може призвести до скорочення кількості компаній, які займаються продажем автозапчастин. У ситуації кризи компаніям необхідно більше уваги приділяти розширенню клієнтської бази, плануванню та розвитку.[1]

#### **1.2. Вимоги до програмного забезпечення**

<span id="page-9-0"></span>Розробка інтернет-магазину потребує уваги до кількох важливих аспектів, щоб забезпечити задоволення клієнтів і збільшити ймовірність успіху магазину.

Дизайн: Сучасний, привабливий і естетичний дизайн візуально виділяє ваш магазин серед конкурентів і створює позитивне перше враження. Використання правильних кольорів, логотипу, фотографій і графіки допомагає покупцям запам'ятовувати ваш бренд.

Структура сайту: Логічна і зрозуміла структура сайту допомагає клієнтам швидко зорієнтуватися і знайти потрібну інформацію або товар. Чіткі категорії, легка навігація і зручний пошук полегшують процес пошуку та покупок.

Простота використання: Інтерфейс магазину повинен бути інтуїтивно зрозумілим і легким у використанні. Користувачам повинно бути просто додавати товари до кошика, оформляти замовлення і здійснювати оплату. Уникайте зайвих кроків і форм, а також забезпечуйте плавний процес оформлення замовлення.

Різноманітність способів оплати та доставки: Надайте клієнтам вибір різних способів оплати і доставки, щоб вони могли обрати найзручніший для них варіант. Гнучкість у виборі впливає на конверсію і задоволення покупців.

Якісний сервіс: Забезпечте відповіді на запитання клієнтів, швидку підтримку та якісне обслуговування. Важливо мати контактну інформацію, чат або систему зворотного зв'язку, які дозволять клієнтам звернутися до вас з будь-якими питаннями або проблемами.

Мобільна адаптація: З урахуванням зростаючої кількості користувачів, які користуються мобільними пристроями, важливо забезпечити адаптацію вашого магазину під різні пристрої. Мобільно-дружній дизайн і оптимізована швидкість завантаження допоможуть зберегти клієнтів і полегшити їхній досвід покупок.

Відгуки і рейтинги: Розміщення відгуків клієнтів і рейтингів товарів допомагає збудувати довіру до вашого магазину і сприяє прийняттю рішення про покупку. Клієнти часто спираються на думки і враження інших покупців перед здійсненням покупки.

#### **1.3. Типове подання вебсайту**

<span id="page-10-0"></span>Вебсайт-візитка: містить найбільш загальну інформацію про компанію або приватного підприємця, який є власником сайту. Це включає тип діяльності, цінові пропозиції, контактні дані, реквізити, карту проїзду і т. д.Фахівці можуть розміщувати свої резюме. Загалом, це детальна візитна картка.

Представницький вебсайт: це термін, який використовується для опису вебсайту-візитки з розширеною функціональністю. Він містить докладний опис послуг, портфоліо, живі відгуки, форму зворотного зв'язку та інші функції.

Корпоративний сайт: надає повну інформацію про компанію, її послуги/продукцію та події. Він має більш повний обсяг інформації, часто включає різні функціональні інструменти для роботи з контентом, такі як пошук, фільтрація, календар подій, фотогалерея, корпоративні блоги, форуми. Корпоративний сайт також може бути інтегрований з внутрішніми інформаційними системами компанії, такими як КІС, CRM або бухгалтерські системи. Він може мати закриті розділи для різних груп користувачів, таких як співробітники, дилери, контрагенти і т. д.

Каталог продукції: це місце, де присутній докладний опис товарів чи послуг, включаючи сертифікацію, технічні та споживчі дані, експертні відгуки тощо. Цей тип сайту використовується для розміщення інформації про товари чи послуги, яку неможливо вмістити в прайс-лист.

Інтернет-магазин: це вебсайт з каталогом продукції, де клієнт може замовити необхідні товари. Тут застосовуються різні системи розрахунків, від пересилання товарів післяплатою до розрахунків за допомогою пластикових карток і CVV-кодів.

Промо-сайт: це вебсайт, який присвячений певному торговому бренду або продукту. Тут розміщається повна інформація про бренд, рекламні акції, такі як конкурси, вікторини, ігри та інші.

Сайт-квест: це інтернет-сайт, на якому організовані змагання з розгадування логічних загадок. Всі елементи керування розташовані на одному вікні, і навіть при перемиканні в різні режими роботи залишається лише одне вікно програми.

Тематичний сайт: це вебсайт, що надає вичерпну інформацію про певну тему.

Тематичний портал, з свого боку, є веб-ресурсом більшого обсягу, який надає детальну інформацію з певної тематики та засоби взаємодії для користувачів, такі як форуми, чати.

Пошукові сервіси: це сайти, які допомагають знаходити інші вебсайти в Інтернеті, такі як Яндекс, Google.

Поштовий сервіс: це служби, які допомагають у отриманні та надсиланні електронних листів. Вони працюють за протоколами SMTP та POP3, прикладом такого сервісу є Gmail.

Веб-форуми: це сайти, на яких користувачі можуть обговорювати певну тему, ділитися думками, задавати питання та отримувати відповіді від інших користувачів.

Соціальні мережі: це вебсайти, які дозволяють користувачам створювати свій профіль, публікувати повідомлення, фотографії, відео та спілкуватися з іншими користувачами. [2,3]

#### **ВИСНОВКИ ДО РОЗДІЛУ 1**

<span id="page-13-0"></span>Дослідження ринку автозапчастин в Україні виявило, що популярність вживаних запчастин зростає через складність знаходження оригінальних деталей для старих іномарок. Імпорт автозапчастин перевищує власне виробництво, що стимулює розвиток імпортного сектора. Зростаюча конкуренція на ринку вимагає від компаній уваги до розширення клієнтської бази та розвитку.

Вимоги до програмного забезпечення для інтернет-магазину автозапчастин включають: сучасний і привабливий дизайн, логічну структуру сайту, простоту використання інтерфейсу, різноманітність способів оплати та доставки, якісний сервіс, мобільну адаптацію, відгуки і рейтинги товарів. Врахування цих вимог допоможе покращити задоволення клієнтів і підвищити шанси на успіх магазину.

Типові подання веб-сайту включають вебсайт-візитку, представницький вебсайт, корпоративний сайт, каталог продукції, інтернет-магазин, промо-сайт, сайт-квест, тематичний сайт, тематичний портал, пошукові сервіси, поштові сервіси, веб-форуми та соціальні мережі. Кожен з цих типів має свої особливості і функціональні можливості, які відповідають різним потребам користувачів і організацій.

# **РОЗДІЛ 2 ПРОЕКТУВАННЯ ВЕБСАЙТУ**

#### <span id="page-14-0"></span>**2.1. Розробка вебсайту**

<span id="page-14-1"></span>Сайт, або вебсайт, є сукупністю логічно пов'язаних веб-сторінок, розміщених на сервері і доступних через Інтернет. Вебсайт складається з файлів даних і коду, які створені фізичною особою або організацією. Кожен вебсайт має унікальну адресу, яку користувачі бачать як єдину сутність. Доступ до вебсайту здійснюється за допомогою протоколу HTTP.

Розробка вебсайту включає кілька етапів:

Проектування: збір і аналіз вимог, розробка технічного завдання, проектування інтерфейсів.

Креативна концепція: розробка концепції вебсайту.

Дизайн: створення дизайн-концепції вебсайту.

Макетування: створення макетів сторінок вебсайту.

Мультимедіа: створення мультимедійних і FLASH-елементів.

Верстка: верстка сторінок і шаблонів.

Програмування: розробка функціональних інструментів або інтеграція в систему управління вмістом (CMS).

Оптимізація: оптимізація і розміщення матеріалів на вебсайті.

Тестування: перевірка вебсайту і внесення коригувань.

Публікація: розміщення проекту на хостингу.

Обслуговування: підтримка та обслуговування працюючого вебсайту або його програмної основи.

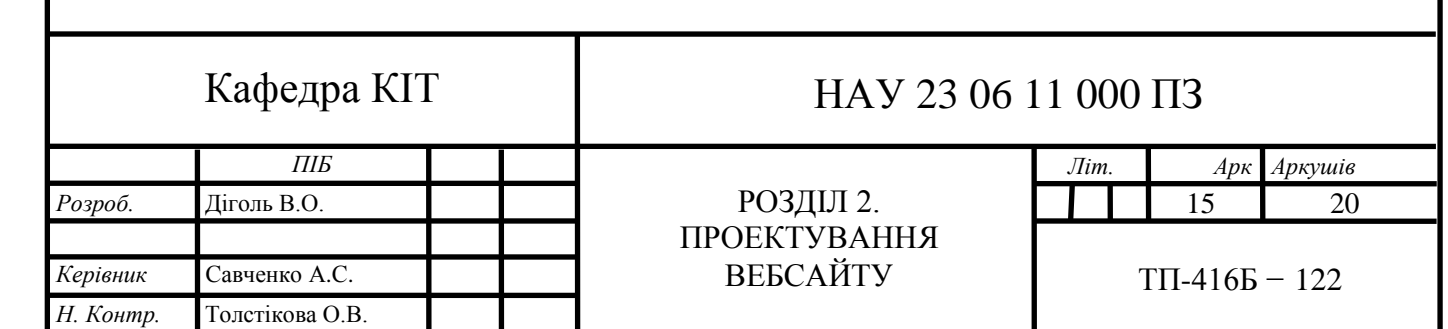

2.1.1. Методи підходу до розробки веб-додатків

<span id="page-15-0"></span>Front-End – клієнтська сторона інтерфейсу користувача до програмного та апаратного забезпечення служби. Це те, що користувач бачить і з чим взаємодіє на сторінці. Дизайн, візуальні елементи, схема - вся лицьова сторона. Завдання фронтенду — зробити сайт, який буде вирішувати завдання власника, який однаково добре працює на всіх пристроях, незалежно від браузера та розміру екрана, і при цьому зручний для користувача. Основні інструменти:

HTML, CSS і JavaScript. Добре для людей, які люблять деталі та хочуть бачити результати своєї роботи одразу.

Backend – програмна та апаратна частина сервісу. Невидима частина сайту. Розробник бекенда відповідає за те, що працює на сервері, приховане від очей користувача. Приклад: створити базу даних і програму для запису інформації в базу даних. Шифрує паролі та цінну інформацію. Налаштовує систему доступу та резервного копіювання даних. Пише програми, які обробляють інформацію, невидиму для користувача.

Мов програмування для бекенд декілька:

PHP, Ruby, Python або Node.js.

Розробка бекенда вимагає системи керування базами даних.

MySQL, PostgreSQL, SQLite або MongoDB.

Frontend і backend представляють варіанти архітектури програмного забезпечення. Термін виник у розробці програмного забезпечення через розвиток принципу розподілу відповідальності між зовнішнім представленням і внутрішньою реалізацією. Back-end реалізує API, який використовує front-end.

Таким чином, front-end розробнику не потрібно знати можливості серверної реалізації, а Back-end розробнику не потрібно знати про зовнішню реалізацію. [4,5]

2.1.2. Мови розмітки та програмування

<span id="page-15-1"></span>HTML - це мова розмітки гіпертексту, що відповідає за організацію і зміст веб-сторінки. Вона складається з набору тегів, кожен з яких має ім'я, заключене у знаки "менше" і "більше". Наприклад,  $\langle h1 \rangle$ ,  $\langle p \rangle$  і  $\langle ul \rangle$  є деякими з

цих тегів. Розширення \*.html використовується для файлів, що містять код вебсторінки, і браузер інтерпретує це розширення як сигнал про наявність HTMLкоду. Браузер аналізує структуру цього коду, визначає взаємне розташування елементів і відображає їх у відповідному вигляді. Результат коду наведено на рис. 2.1.

```
Приклад коду: 
\langlehtml><head> 
<meta charset="utf-8"> 
\lttitle> HTML Документ \lt/title>
</head> 
<body> 
<p> Текст буде без змін, 
 - цей текст буде напівжирним,
\langle i \rangle а цей - ще й курсивним \langle i \rangle.
</b>
</p>
</body> 
</html> 
Результат коду:
```
Текст буде без змін, цей текст буде напівжирним, а цей - ще й курсивним.

Рис. 2.1. Результат коду

Стандарти HTML вебу описані у специфікаціях, які є основним джерелом знань як для браузерів, так і для розробників. На сьогоднішній день найбільш поширеною версією є HTML 5.3. CSS є мовою, що використовується для стилізації веб-розмітки. За допомогою CSS можна, наприклад, задавати колір тексту, вирівнювання елементів, закруглення кутів зображень, змінювати шрифти та встановлювати відступи. Вона надає більше можливостей для

визначення зовнішнього вигляду веб-сторінок.

 $p \{$ font-family: "Arial", "Helvetica", sans-serif; }

Тег <p> використовується для створення текстового абзацу. Якщо потрібно задати однакові властивості для всіх <p> на сторінці, необхідно використати стилі. Щоб вони застосовувалися, потрібно підключити їх до сторінки. Стилі можна вбудовувати безпосередньо всередині HTML-коду сторінки (інлайново) або підключати як зовнішній файл. Зазвичай стилі підключаються з зовнішнього файлу з розширенням \*.css. Це дозволяє відокремити розмітку від стилізації, зменшує ймовірність помилок, а також зовнішній файл стилів кешується і не завантажується повторно. Для підключення зовнішнього файлу стилів використовується тег <link>. Результат коду наведено на рис. 2.2. [9]

<head>

<meta charset="utf-8">

<title> HTML Документ </title>

<link href="style.css" rel="stylesheet">//підключаємо зовнішній файл </head>

Результат (змінено шрифт тексту):

Текст буде без змін, цей текст буде напівжирним, а цей - ще й курсивним.

Рис. 2.2. Результат коду

JavaScript є браузерною мовою програмування, яка використовується для розробки фронтенду. Вона підтримується всіма популярними браузерами і використовується в кожному веб-додатку та на кожному сайті, з яким ви стикаєтесь. JavaScript часто рекомендується новачкам для вивчення, оскільки він досить простий, але включає всі фундаментальні концепції, такі як об'єктноорієнтована модель та структури даних.

JavaScript використовується для надання життя HTML-сторінкам, додавання обробки подій користувача та створення цікавих візуальних ефектів. За допомогою JavaScript навіть можна малювати картини на елементі canvas. Можливості використання JavaScript обмежені лише вашою уявою та підтримкою браузерів. Важливо не плутати JavaScript з Java, оскільки це абсолютно різні мови програмування.

Результат коду наведено на рис. 2.3. [6]

Приклад коду:

```
<script type="application/javascript"> 
alert('Hello, World!');
```
 $\langle$ script $\rangle$ 

Результат:

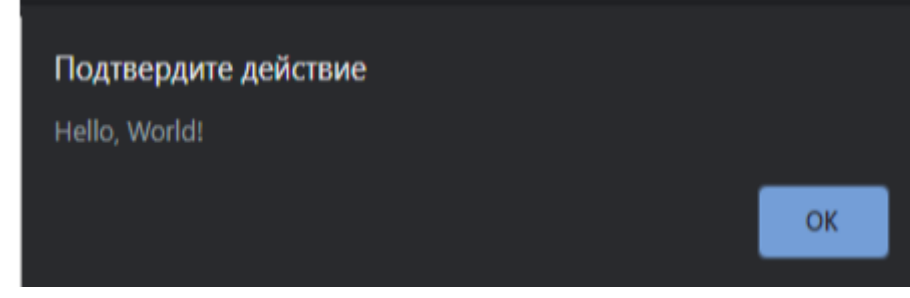

Рис. 2.3. Результат коду

PL/SQL (Procedural Language/Structured Query Language) є мовою програмування, яка використовується для доступу до баз даних Oracle. Вона поєднує можливості мови SQL для маніпуляції даними з можливостями процедурного програмування.

У відміну від SQL, яка є декларативною мовою програмування, PL/SQL  $\epsilon$ процедурною мовою програмування, що означає, що в ній використовуються програмні конструкції для визначення послідовності виконання операцій. PL/SQL підтримує всі базові програмні конструкції, такі як умовні оператори, цикли, операції зі змінними, винятки, підпрограми та інші.

Синтаксис PL/SQL базується на синтаксисі мови програмування Pascal, що робить її зрозумілою для розробників, знайомих з цією мовою. PL/SQL дозволяє створювати потужні та комплексні програми, які можуть виконувати різноманітні операції з базою даних Oracle.[7]

```
Приклад коду: 
SQL>
DECLARE isbn NUMBER(9)
BEGIN
 isbn := 123456789;
 insert into book values (isbn, 'databases', 59.99);
  COMMIT;
END;
SQL>
```
#### **2.2. Колір, теорія кольору, уміння поєднувати кольори**

<span id="page-19-0"></span>Колір є суттєвим елементом, який впливає на емоції людей. Він може викликати різні почуття і враження, а також впливати на наш настрій і поведінку. У веб-дизайні вибір правильної колірної гами є важливим завданням, оскільки він може вплинути на сприйняття вебсайту і взаємодію користувачів з ним.

Основні принципи теорії кольору, які слід враховувати при виборі колірної гами для сайту, включають наступні аспекти:

Кольорове колесо: Воно допомагає визначити відповідні кольори та їх відносні відстані одне від одного. Кольорове колесо включає основні кольори (червоний, жовтий, синій) та їх похідні.

Конструктивна кольорова гармонія: Заснована на поєднанні кольорів, які знаходяться поруч один з одним на кольоровому колесі. Такі комбінації, наприклад, аналогічні кольори або комплементарні пари, створюють гармонійний ефект.

Символічне значення кольорів: Кожен колір має своє символічне значення і може викликати асоціації та емоції. Наприклад, червоний може викликати страх або енергію, синій - спокій або довіру, зелений - природу або свіжість. Важливо враховувати символіку кольорів і використовувати їх у відповідності до цілей і настрою вебсайту.

Контрастність: Контраст між кольорами допомагає виділяти важливі елементи і покращує читабельність і сприйняття вмісту. Використання контрастних кольорів може зробити вебсайт більш привабливим і зручним для використання.

Правильний вибір колірної гами для вебсайту враховує ці принципи і сприяє створенню привабливого і зручного середовища для користувачів.

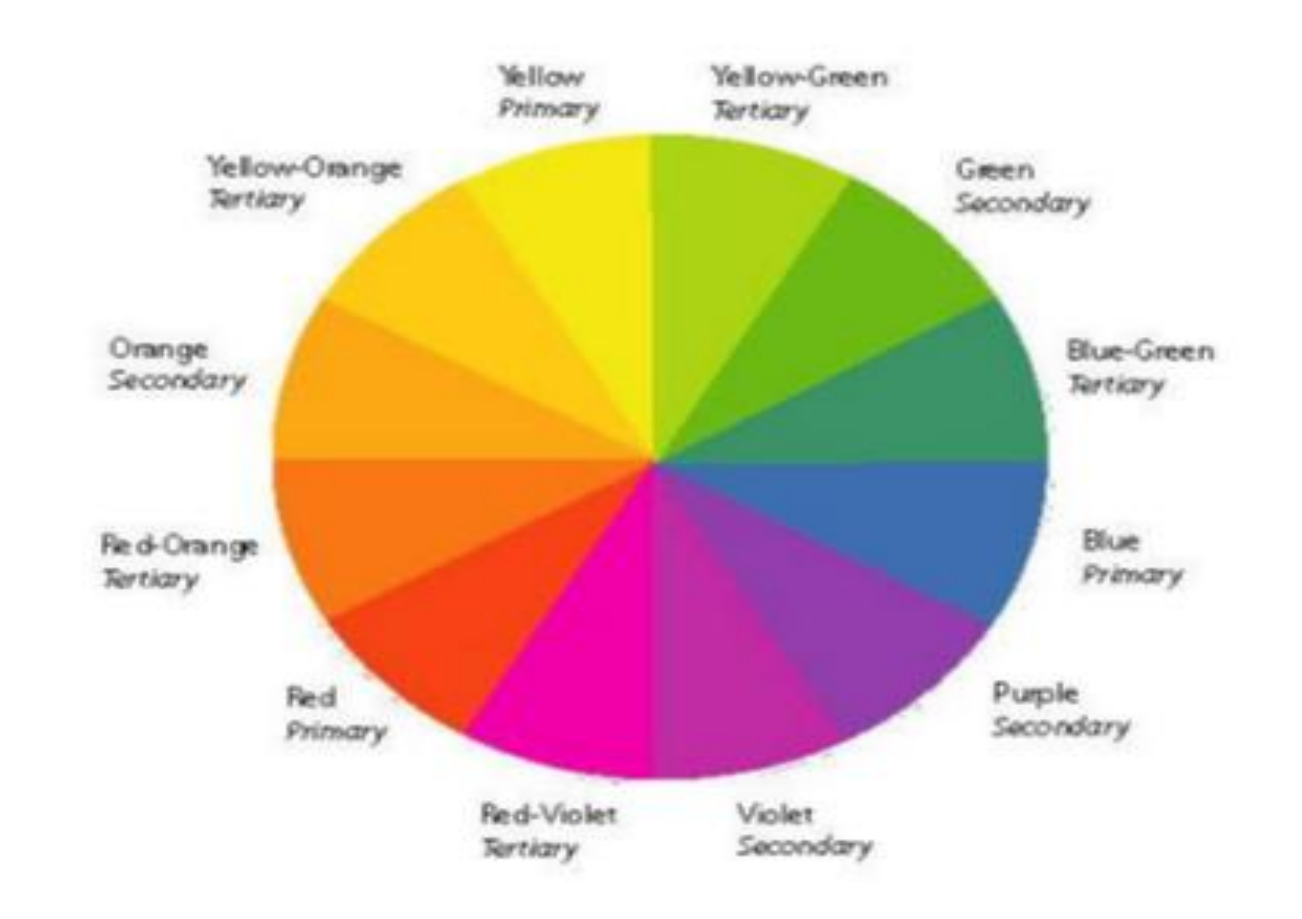

Розглянемо круг кольорів .

Рис. 2.4. Круг кольорів

Колірний круг, який був винайдений Ісааком Ньютоном, відіграє важливу роль у становленні теорії світла і кольорів, а також в сучасному веб-дизайні. Ньютон виявив, що біле світло може бути розкладене на сім основних кольорів, які утворюють спектр, і відкрив хроматичну аберацію.

Колірний круг є невід'ємною частиною роботи багатьох дизайнерів та художників по всьому світу. Він надає можливість вибрати кольори, які гармонійно поєднуються між собою. Колірний круг складається з шести основних кольорів: червоний, оранжевий, жовтий, зелений, синій, фіолетовий, а також додаткових кольорів.

Для створення правильної кольорової схеми можна використовувати будь-які два кольори, які розташовані напроти один одного, або будь-які три кольори, які утворюють рівносторонній трикутник, або чотири кольори, що утворюють прямокутник (дві пари кольорів, що знаходяться напроти один одного). Такі схеми залишаються гармонійними незалежно від кута повороту.

Основні кольори, які не можна отримати шляхом змішування інших кольорів, включають червоний (#ff0000 або #f00), жовтий (#ffff00 або #ff0) та синій (#0000ff або #00f). Складові кольори можна отримати шляхом змішування основних кольорів: червоного і жовтого (помаранчевий), жовтого і синього (зелений), синього і червоного (фіолетовий).

Третинні кольори отримуються шляхом змішування одного основного кольору і одного складового кольору. Можливостей для третинних кольорів є безліч.

Додаткові кольори розташовуються протилежно один одному на колірному колесі: червоний і зелений, синій і помаранчевий, фіолетовий і жовтий. Комбінації цих кольорів надають яскравого контрасту і часто використовуються для виділення певних елементів на вебсайті.

Аналогічні кольори розташовані поруч один з одним на колірному колесі. Вони гармонійно поєднуються між собою і надають відвідувачам сайту почуття комфорту.

Застосування колірного колеса і розуміння кольорів допомагає вебдизайнерам створювати естетично привабливі та гармонійні кольорові схеми. Використання правильних кольорів може впливати на настрій користувачів і покращувати їх взаємодію з вебсайтом.[8,9]

2.2.1. Шрифти

<span id="page-22-0"></span>Шрифт може впливати на сприйняття вебсайту та інформації на ньому для нових користувачів, або навпаки, ускладнювати його. Дослідження показують, що багато людей проглядають інформацію на сайті, а не читають її повністю. Результати відстеження очей підтверджують, що більшість користувачів сканують інформацію на веб-сторінках за шаблоном букви F. Іншими словами, вони звертають увагу на написи, які розташовані на двох горизонтальних і одній вертикальній лініях, якщо уявити це як латинську букву F. Якщо текст у цій області є читабельним, а інформація правильно структурована за важливістю, користувач з більшою ймовірністю залишиться на сайті.

В іншому випадку, відвідувач швидко покине сторінку і перейде до наступних результатів пошуку. Типи шрифтів наведено на рис. 2.5.

Old Style Serif **Transitional Serif** Modern Serif Slab Serif Monospaced

Grotesque Sans **Geometric Sans Humanist Sans** *<u>Coript</u>* **DISPLAY** 

Рис. 2.5. Типи шрифтів

Перш ніж вибирати шрифтові комбінації, варто зрозуміти, з чого вибирати. Усі шрифти можна розділити на дві основні категорії: рукописні і друковані. Рукописні шрифти мають оригінальний вигляд, серед них є персоналізовані шрифти, такі як шрифт Кафки, Пікассо, Сезанна. Їх використовують дизайнери для заголовків і логотипів, але вони не підходять як основний шрифт для тексту, оскільки ускладнюють читання і сприйняття. В

цьому випадку друковані шрифти стають більш практичним вибором. Друковані шрифти можна поділити на три групи:

Шрифти з зарубками: вони полегшують читання друкованих матеріалів, оскільки візуально окреслюють рядки. Однак у веб-дизайні вони можуть ускладнювати сприйняття і розсіювати увагу читача. Ці шрифти частіше використовуються для логотипів та виділення заголовків та важливої інформації на сторінці.

Шрифти без зарубок: це нейтральні шрифти, які підходять для заголовків, параграфів та основного тексту.

Декоративні шрифти: вони мають оригінальний та яскравий вигляд. Такі шрифти чудово підходять для молодіжних сайтів та будь-яких тем, пов'язаних з творчістю. Але їх слід використовувати з обережністю, оскільки текст, написаний декоративним шрифтом, може бути складним для читання. Зазвичай їх використовують для створення логотипів та виділення заголовків. [10]

#### **2.3. Рекомендації щодо оптимізації роботи вебсайту**

<span id="page-23-0"></span>Розуміння і використання SEO (Search Engine Optimization) на етапі створення сайту стало більш широким і комплексним процесом. Оптимізатори не обмежуються лише технічними аспектами, такими як виправлення помилок і оптимізація структури сайту. Сучасне SEO спрямоване на підвищення привабливості та корисності сайту для цільових відвідувачів.

Серед ключових аспектів сучасного SEO можна виділити наступні:

- Вміст (контент) сайту: Оптимізатори звертають особливу увагу на якість і релевантність контенту. Це включає створення цікавого, корисного та оригінального вмісту, який задовольняє потреби цільових відвідувачів. Також важливо оптимізувати ключові слова і фрази, що сприяє підвищенню видимості сайту у пошукових системах.

- Взаємодія з користувачами: Оптимізатори ставлять мету покращити поведінкові фактори, такі як час перебування на сайті, кількість переглянутих сторінок, швидкість завантаження сторінок тощо.

- Використання зручної навігації, відповідних заголовків, якісних зображень та відео сприяє покращенню взаємодії з користувачами і збільшенню задоволення від відвідування сайту.

- Конверсійність сторінок: Оптимізатори працюють над вдосконаленням структури сторінок, впровадженням чітких викликів до дії (Call-to-Action) та стимулюванням користувачів до здійснення цільових дій, таких як покупка товару, заповнення форми, дзвінок тощо. Це сприяє збільшенню конверсійності сторінок і досягненню мети сайту.

- Вплив на всі маркетингові канали: Правильна оптимізація сайту позитивно позначається на результативності всіх маркетингових каналів, які використовуються на сайті. Висока якість вмісту та користувацький досвід сприяють покращенню результатів рекламних кампаній, соціальних медіа, електронної пошти тощо.

Отже, сучасне SEO на етапі створення сайту не тільки спрямоване на збільшення кількості переходів з пошукових систем, але й на створення привабливого та корисного середовища для відвідувачів, що сприяє підвищенню конверсійності та ефективності всіх маркетингових зусиль. [11]

#### <span id="page-24-0"></span>**2.4. Вибір CMS системи**

На даний час є кілька популярних CMS. Серед них можна виділити такі:

- OpenCart

- 1с-Бітрікс

- Joomla

- Drupal

- WordPress

<span id="page-24-1"></span>2.4.1. OpenCart – безкоштовна CMS для інтернет магазинів.

Для інших типів сайтів функціонал доволі скудний.

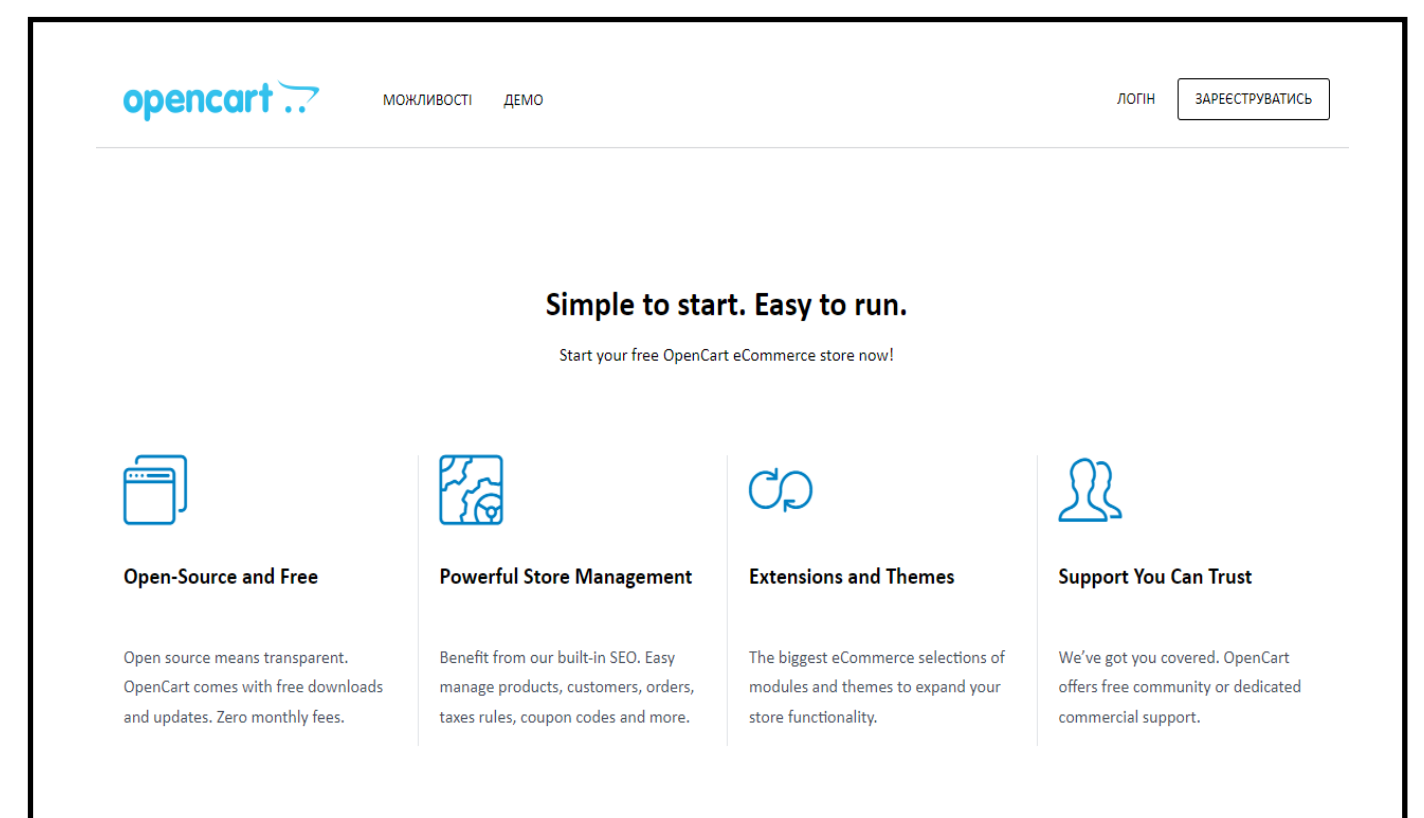

Рис. 2.6. Головна сторінка OpenCart

OpenCart є безкоштовною системою управління контентом (CMS), спеціально розробленою для інтернет-магазинів. Вона має деякі обмеження щодо використання для інших типів вебсайтів і її функціонал зорієнтований на потреби електронної комерції.

Технічні вимоги OpenCart включають в себе мову програмування PHP версії 5.4 і вище, СУБД MySQL та підтримку операційних систем Windows і UNIX. Щодо веб-серверів, рекомендовано використовувати Apache, але також можна використовувати IIS або Nginx.

Однією з переваг OpenCart є його базовий рівень безпеки, який включає фіксацію дій користувачів, захист від автоматичного наповнення капчі, модерацію публікацій, розподіл прав доступу і підтримку безпечного SSLпротоколу.

Продуктивність OpenCart може зменшуватися зі зростанням обсягу товарів у магазині, але цю проблему можна вирішити шляхом вибору відповідного хостинг-провайдера та використання таких інструментів, як кешування сторінок.

OpenCart має відкритий вихідний код, що дає можливість розробникам впроваджувати власні рішення. Проте редагування дизайну може бути трохи складнішим, оскільки платформа не надає візуального редактора. Редагування теми вимагає роботи з окремими файлами.

OpenCart надає широкі можливості для продажу товарів в СНД. Вона інтегрована з багатьма сервісами доставки та оплати, включаючи продукти Яндекса. Також є можливість підключити європейські та американські сервіси для доставки та оплати.

Панель адміністратора OpenCart є зручною для керування, має зрозумілий і повністю русифікований інтерфейс. У базовій комплектації OpenCart вже міститься достатньо функціоналу для розвитку інтернет-магазину, але також існує безліч розширень, розроблених спеціально для електронної комерції.

Деякі розробники можуть стикатися з проблемою повільного завантаження сторінок через конфлікт плагінів. Проте цю проблему можна вирішити, вибравши відповідні розширення з офіційних джерел. [12]

2.4.2. 1С-Бітрікс – комерційна CMS, лідер в СНГ сегменті.

<span id="page-26-0"></span>1C-Bitrix є рішенням, переважно спрямованим на великі сайти і має широкий набір функцій, таких як інтернет-магазини та корпоративні портали. Ця CMS підходить для великих проектів, але також має редакції, які можуть використовуватися для невеликих корпоративних сайтів. Вартість продукту є високою, тому для початківців може бути невигідним використовувати 1C-Bitrix, і вони можуть звернутися до безкоштовних CMS на початкових етапах.

Мінімальні вимоги до системи 1C-Bitrix включають мову програмування PHP версії 7.1 і вище, СУБД MySQL версії 5.6 і вище, операційні системи Windows і UNIX, а також веб-сервер Apache. Навіть мінімальні рекомендовані технічні характеристики дозволяють використовувати двигун на різних хостингах.

1C-Bitrix має високий рівень захисту і включає вбудовані інструменти

безпеки, а також можливість придбання додаткових розширень. Вона розроблена переважно для великих проектів і має високу продуктивність.

CMS 1C-Bitrix має великі можливості для масштабування проектів. Розробники можуть встановлювати готові рішення або створювати власні модулі і шаблони. Це дозволяє створювати індивідуальні великі проекти.

1C-Bitrix може бути менш зручною для початківців розробників та користувачів, оскільки безкоштовні посібники не є повноцінними, і повна навчальна інформація доступна у платних курсах.

Платформа 1C-Bitrix підтримує інші рішення компанії 1С та сторонні продукти. Кількість вбудованих плагінів і можливості їх встановлення залежать від редакції системи. Молодші версії CMS можуть бути порівняні за функціональністю з безкоштовними системами, але для більших можливостей потрібно придбати розширену редакцію. [13]

<span id="page-27-0"></span>2.4.3. Joomla – безкоштовна CMS, входить в ТОП-5 найпопулярніших у світі.

Joomla є гнучкою CMS, яка підходить для всіх типів вебсайтів, незалежно від їх масштабу. Вона оптимально працює як для невеликих сторінок, так і для великих сайтів.

Мінімальні технічні вимоги до Joomla! 3.x включають мову програмування PHP версії 5.3.10 і вище, СУБД MySQL версії 5.5.3 і вище, MS SQL версії 10.50.1600.1 і вище, а також Postgres SQL версії 9.1 і вище. Щодо операційних систем, Joomla підтримує як Windows, так і UNIX. Веб-сервери Apache, IIS і Nginx також сумісні з Joomla.

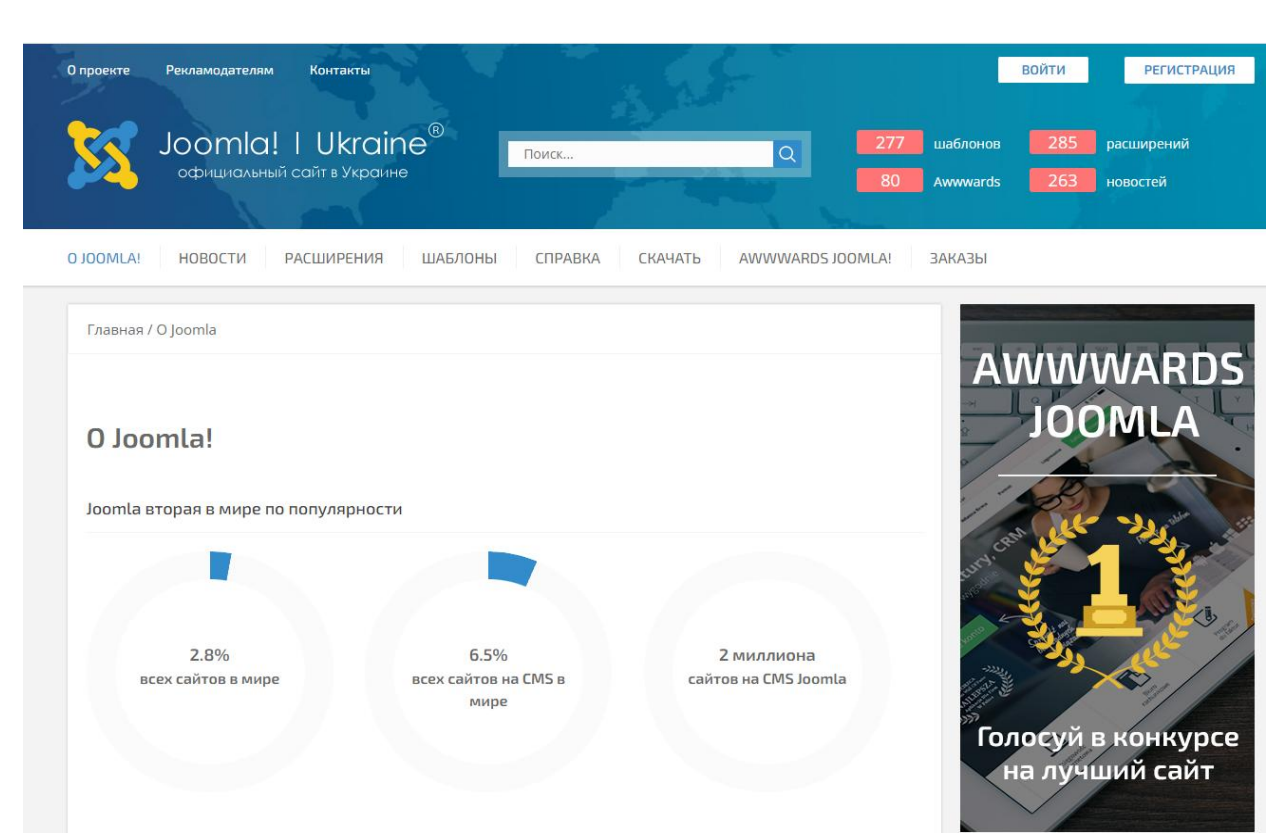

Рис. 2.7. Головна сторінка Joomla

Більшість хостинг-провайдерів пропонують можливість швидкого розгортання Joomla! на їх серверах.

Joomla! має базовий рівень захисту від несанкціонованого доступу, і нові інструменти для підвищення безпеки постійно додаються з кожним оновленням. Однак, як і в багатьох інших безкоштовних CMS, встановлення сторонніх розширень може знизити рівень безпеки, і інциденти вторгнень не є рідкістю. Також можуть виникати проблеми з продуктивністю, коли Joomla! використовується для великих проектів.

Joomla! дозволяє створювати необмежену кількість сторінок і має можливість встановлювати самостійно розроблені плагіни та створювати індивідуальні макети. Встановлення та налаштування системи не вимагає глибоких знань, і навіть новачки зможуть швидко освоїти Joomla.

Базовий функціонал Joomla! досить широкий і містить вбудовані модулі для форумів, RSS, FAQ і інтернет-магазинів. Розширення допомагають розширити можливості CMS, і їх можна встановлювати з офіційних або сторонніх джерел.

Однак, при оновленні Joomla! розширення, особливо безкоштовні плагіни, можуть працювати некоректно у старих версіях, оскільки розробники не завжди випускають оновлення вчасно. Тому варто мати це на увазі при використанні розширень у Joomla. [14]

2.4.4. Drupal – безкоштовна CMS з відкритим кодом.

<span id="page-29-0"></span>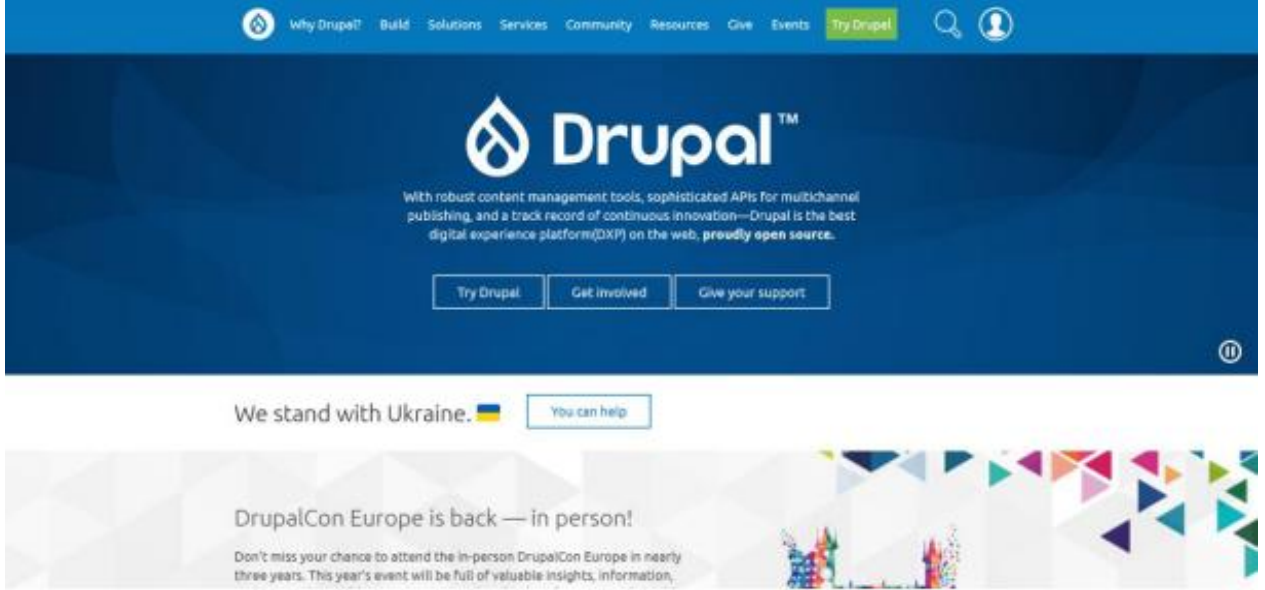

Рис. 2.8. Головна сторінка Drupal

Основні вимоги до Drupal включають:

- Мова програмування: PHP версії 7.2 або вище.

- Системи керування базами даних: MySQL версії 5.5.3 або вище, Postgres SQL версії 9.1.2 або вище, SQLite версії 3.4.2 або вище.

- Операційні системи: Windows, UNIX.

- Веб-сервери: Apache, Nginx, IIS.

Варто зазначити, що Drupal працює краще на високопродуктивних хостингах. При недостатній потужності сервера завантаження контенту може бути повільним, незважаючи на потужні базові функції системи.

Drupal відзначається високим рівнем захисту та продуктивності на базовому рівні. Вбудовані можливості кешування дозволяють швидко завантажувати сторінки.

Ця CMS може бути адаптована як для простих сайтів, так і для складних веб-застосунків. Вона має гнучку структуру завдяки своєму відкритому вихідному коду та можливості налаштування.

Однак, інтерфейс Drupal не є дуже "дружнім". Для новачка, який раніше не працював з цією CMS, він може здаватись складним через велику кількість налаштувань.

Drupal більше підходить для досвідчених розробників. Проте, спільнота користувачів надає посібники, які допомагають спростити процес навчання. Встановлення системи може бути здійснене з особистого кабінету на хостингу всього за декілька хвилин.

У Drupal передбачений базовий набір модулів для відображення контенту, обробки зображень, додавання публікацій та інших функцій. Всі вони взаємодіють між собою. Хоча з використанням вбудованих модулів неможливо створити великий проект, наприклад, онлайн-магазин, офіційні версії додаткових розширень можуть бути завантажені. При цьому слід пам'ятати, що всі модулі повинні бути сумісні між собою, тому нові розширення необхідно перевіряти на сумісність з базовою системою.[15]

2.4.5. WordPress - це найпоширеніша безкоштовна CMS.

<span id="page-30-0"></span>WordPress використовується на більш ніж третині сайтів по всьому світу. Вона підходить для будь-якого типу сайтів, починаючи від простих блогів та односторінкових сайтів до складних сторінок новин та інтернет-магазинів. WordPress має багато вбудованих функцій, а також дозволяє встановлювати додаткові плагіни, такі як WooCommerce для електронної комерції.

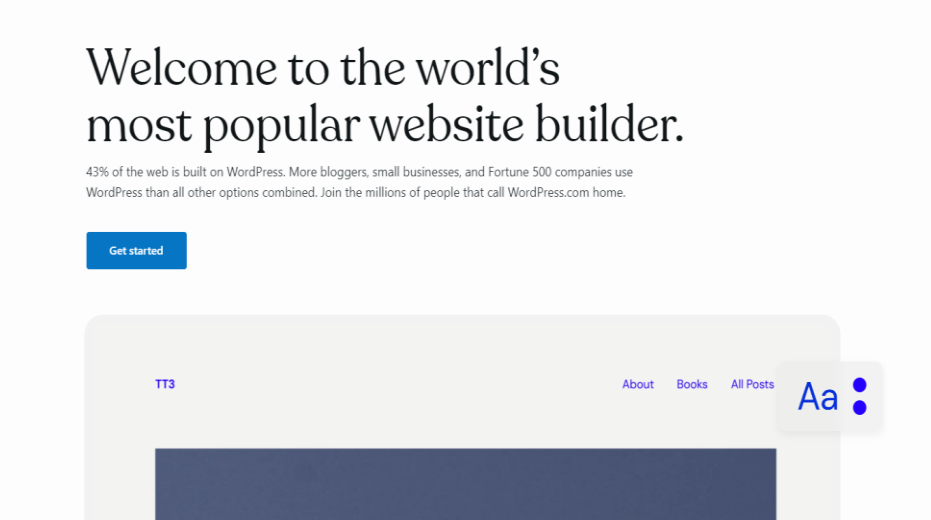

Рис. 2.9. Головна сторінка WordPress

Основні технічні характеристики WordPress включають:

- Мова програмування: PHP версії 7.4 або вище.

- Системи керування базами даних: MySQL версії 5.6 або вище, MariaDB версії 10.1 або вище.

- Операційні системи: Windows, UNIX.

- Веб-сервери: Apache, Nginx.

Варто враховувати, що сайт на WordPress не працюватиме на хостингу, який не підтримує PHP, такий як uCoz, що обмежує можливості використання цього двигуна.

WordPress має важливі функції з точки зору безпеки та продуктивності, такі як модерація матеріалів, розмежування доступу, кешування сторінок та підтримка SSL.

Однак користувачі WordPress часто стикаються зі зломами сторінок. Це зазвичай не пов'язано з самим движком, а з його популярністю. Велика кількість плагінів може впливати на продуктивність. Вирішення цієї проблеми може включати зміни в вихідному коді, який є відкритим, та відмову від деяких плагінів.

Сайти на WordPress легко масштабувати, додавши додаткові плагіни. З невеликого корпоративного сайту WordPress може бути розширений до повноцінного порталу, додавши онлайн-магазин, форум та інші сторінки.

Однією з переваг WordPress є простота установки та налаштування. Він може бути легко розгорнутий на більшості хостингів. Існує багато інструкцій, посібників та навчальних матеріалів для самостійної установки та роботи з WordPress. Навіть початківці-розробники можуть працювати з ним завдяки зручній адміністративній панелі та WYSIWYG-редактору, не вносячи змін у вихідний код.

WordPress має вбудовані базові модулі, такі як підтримка RSS, форми зворотного зв'язку, фотогалереї, пошук по сайту та інші. Також доступні додаткові плагіни для розширення функціональності. Багато плагінів є безкоштовними, але є також платні модулі та преміум-версії безкоштовних плагінів з додатковими функціями.

WordPress є однією з найбільш "дружніх" платформ для SEO-оптимізації. У базовій версії він має кілька вбудованих функцій для SEO. Крім того, користувачі можуть встановлювати теми, які допомагають покращити показники сайту у пошукових системах.[16]

#### **2.5. Вимоги до інтерфейсу сайту**

<span id="page-32-0"></span>Інтерфейс має бути адаптивним, що означає його здатність автоматично пристосовуватися до розміру екрану клієнта.

Додатково, сайт повинен мати анімаційні ефекти для створення враження динамічності.

Також потрібна підтримка мультимовності, щоб наукові доповіді були доступними для широкого кола зацікавлених осіб.

### **ВИСНОВКИ ДО РОЗДІЛУ 2**

<span id="page-33-0"></span>У даному розділі розглянуто методи створення вебсайтів, їх технологію, також розглянули аспекти кольорів та шрифтів. Проаналізовано поняття динаміки сайту та розкрито технологію AJAX, яка є найпоширенішим механізмом для створення динамічних сайтів. Нажаль, на даному сайті немає можливості адаптувати його функціонал до використання AJAX. Також було проведено детальний аналіз CMS систем, виявлено їх переваги та недоліки, розглянуто їх спрямованість та плагіни, а також здійснено оцінку з точки зору безпеки. В результаті, найкращим вибором CMS було визначено WordPress, завдяки таким параметрам, як безкоштовність, стабільність, велика кількість плагінів та широке використання на різноманітних сайтах.

# **РОЗДІЛ 3 РОЗРОБЛЕННЯ ВЕБСАЙТУ**

### <span id="page-34-0"></span>**3.1. Розроблення оболонки сайту**

<span id="page-34-1"></span>Створення інтернет-магазину автозапчастин за допомогою WordPress та JavaScript включає в себе ряд кроків, які ми розглянемо нижче:

# 3.1.1. Крок 1: Встановлення XAMPP

<span id="page-34-2"></span>Перед початком установки WordPress ми завантажили XAMPP. XAMPP це безкоштовний багатоплатформовий набір програм для веб-сервера з відкритим вихідним кодом. Він включає в себе HTTP-сервер Apache, бази даних MariaDB та MySQL, а також інтерпретатори скриптів для мов програмування PHP та Perl. XAMPP також постачається з додатковими бібліотеками, які дозволяють запустити повноцінний веб-сервер.

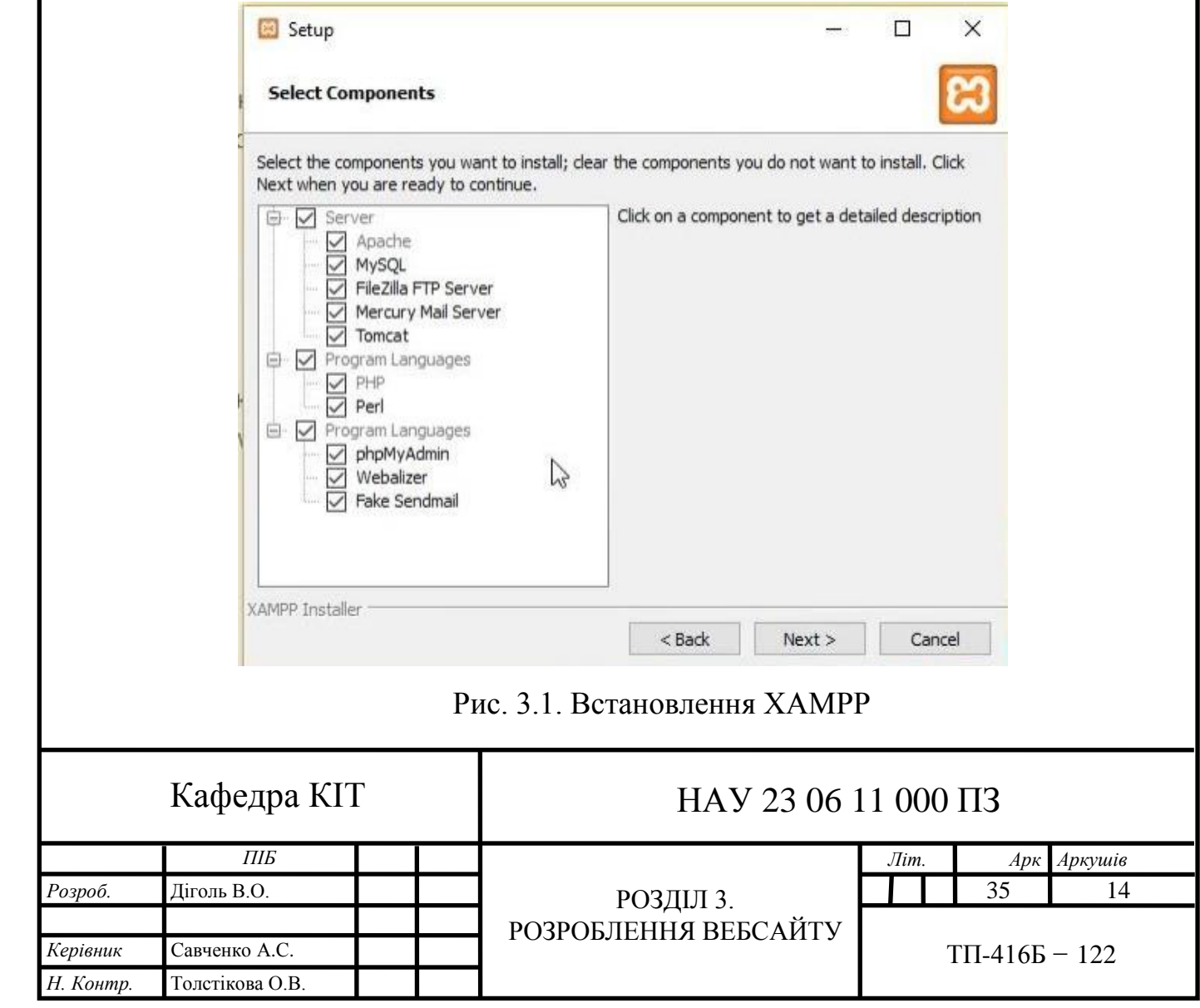

|                                                                                        | XAMPP Control Panel v3.2.2                                                          |                                              |                                                                                                    |                 |                  |        |                            | Config            |
|----------------------------------------------------------------------------------------|-------------------------------------------------------------------------------------|----------------------------------------------|----------------------------------------------------------------------------------------------------|-----------------|------------------|--------|----------------------------|-------------------|
| <b>Modules</b><br>Service                                                              | Module                                                                              | PID(s)<br>Port(s)                            |                                                                                                    | <b>Actions</b>  | Netstat          |        |                            |                   |
|                                                                                        | Apache                                                                              |                                              |                                                                                                    | Start           | Admin            | Config | Logs                       | <b>Dall</b> Shell |
|                                                                                        | MySQL<br>FileZilla<br>Mercury                                                       |                                              | Start                                                                                                    | Admin<br>Config |                  | Logs   | Explorer                   |                   |
|                                                                                        |                                                                                     |                                              | Start                                                                                                    | Admin<br>Admin  | Config<br>Config | Logs   | Services                   |                   |
|                                                                                        |                                                                                     |                                              | Start                                                                                                    |                 |                  | Logs   | <b>A</b> Help<br>冦<br>Quit |                   |
|                                                                                        | Tomcat                                                                              |                                              |                                                                                                    | Start           | Admin            | Config |                            |                   |
| 10:05:31 AM<br>10:05:31 AM<br>10:05:31 AM<br>10:05:31 AM<br>10:05:31 AM<br>10:05:31 AM | 10:05:31 AM [main]<br>[main]<br><i>[main]</i><br>[main]<br>(main)<br>main<br>[main] | Initializing Modules<br>Starting Check-Timer | there will be a security dialogue or things will break! So think<br>about running this application with administrator rights!<br>XAMPP Installation Directory: "d:\xampp\"<br>Checking for prerequisites<br>All prerequisites found |                 |                  |        |                            | ۸                 |

Рис. 3.2. XAMPP

# Далі потрібно запустити локальний сервер, СУБД та Файлзіллу.

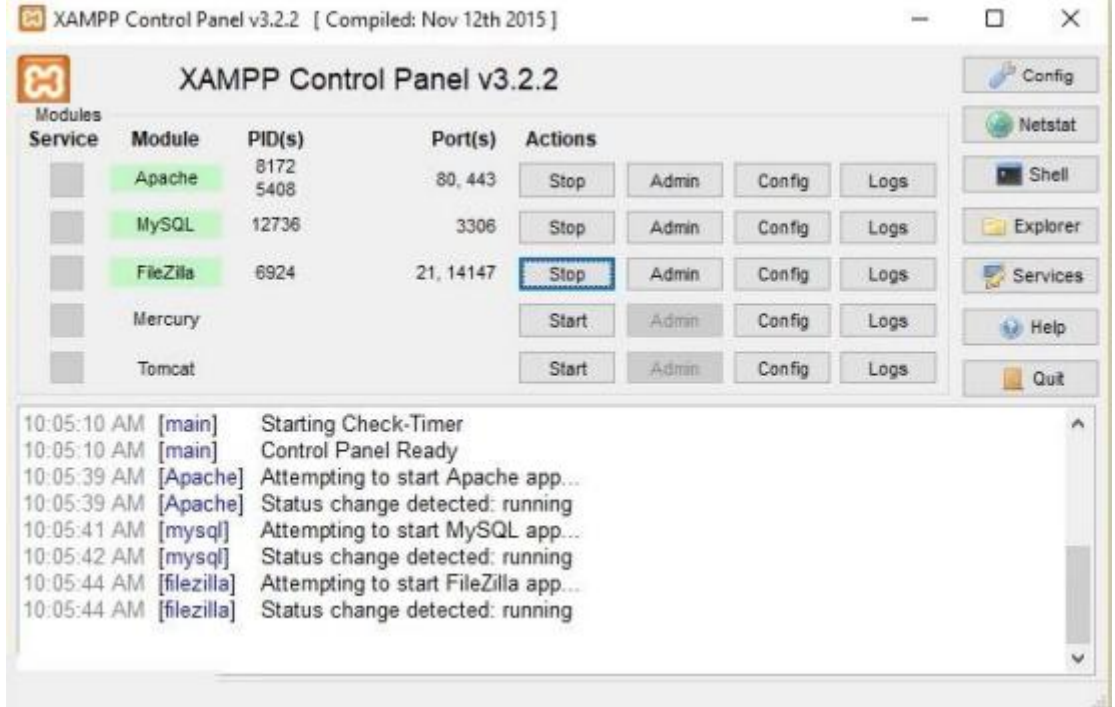

# Рис. 3.3. Запуск локального сервера через XAMPP

Для початку установки WordPress з офіційного сайту https://wordpress.org/ необхідно виконати наступні кроки :

- Завантажте архів WordPress з офіційного сайту.

- Розпакуйте завантажений архів.

- Створіть базу даних для зберігання контенту вашого сайту.

- Підключіть базу даних до встановленого WordPress.

- Створіть користувача і задайте базові налаштування для адміністративної панелі.

Після цього потрібно створити базу даних, яку ми введемо в першому полі. Для цього із XAMPP відкриваємо phpMyAdmin та створюємо базу даних.

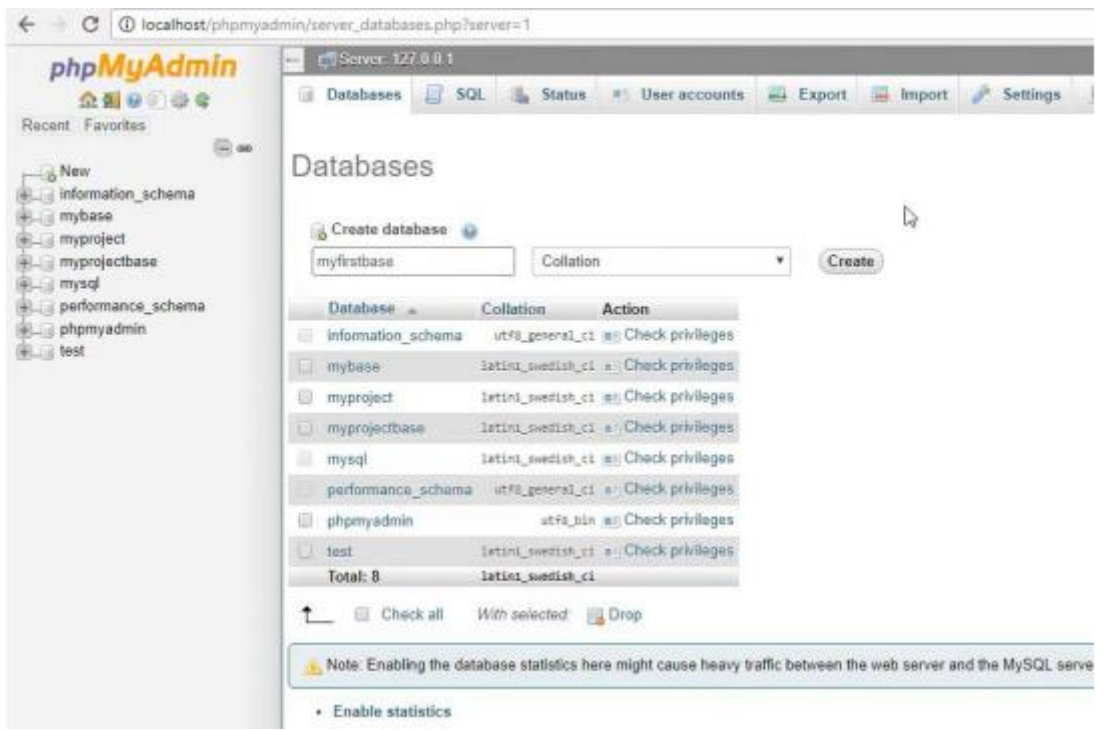

Рис. 3.4. Створення БД

Далі потрібно створити сайт та одного адміністратора.

Якщо все було зроблено правильно, то побачимо вітання як на рис 3.7. На цьому встановлення WordPress завершене і можна приступати безпосередньо до роботи з сайтом.

3.1.2. Крок 2: Вибір та встановлення теми

<span id="page-37-0"></span>Тепер, коли у вас встановлений WordPress, вам потрібно вибрати та встановити тему для вашого магазину. Виберіть тему, яка має інтуїтивно зрозумілий інтерфейс, оптимізована для пошукових систем та має хороші відгуки.

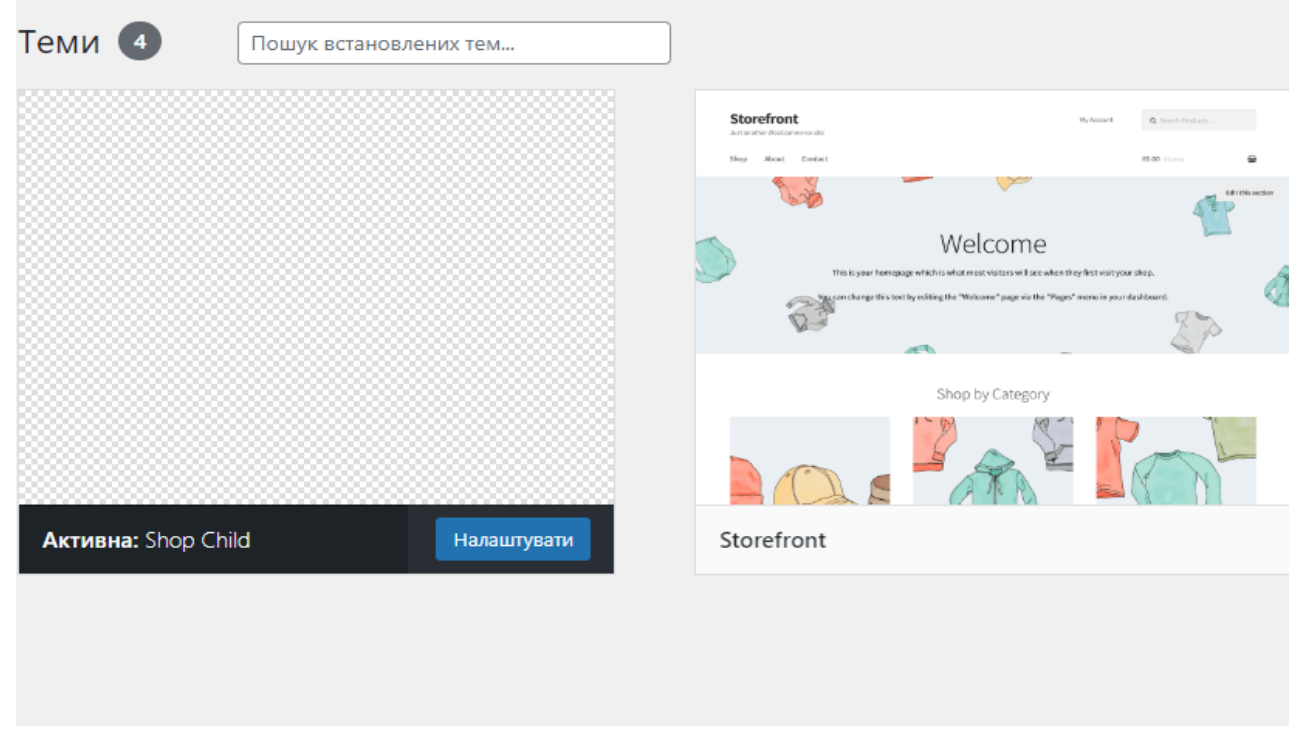

Рис. 3.5. Вибір теми

3.1.3. Крок 3: Встановлення та налаштування WooCommerce

<span id="page-37-1"></span>Для створення інтернет-магазину на WordPress вам потрібно встановити та налаштувати плагін WooCommerce. Це найпопулярніший плагін електронної комерції для WordPress.

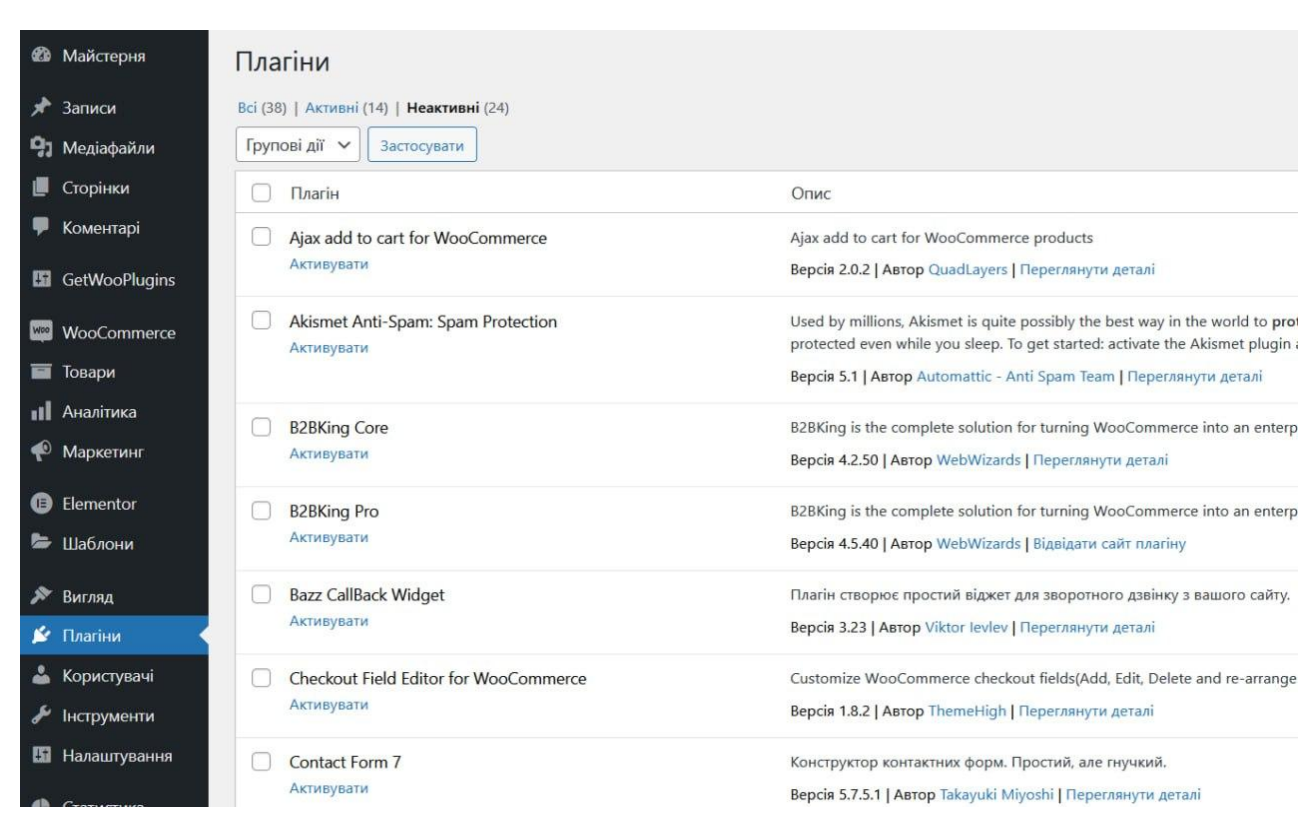

Рис. 3.6. WooCommerce

3.1.4. Крок 4: Додавання автозапчастин

<span id="page-38-0"></span>Зараз, коли у вас встановлено та налаштовано WooCommerce, ви можете почати додавати товари - в даному випадку, автозапчастини.

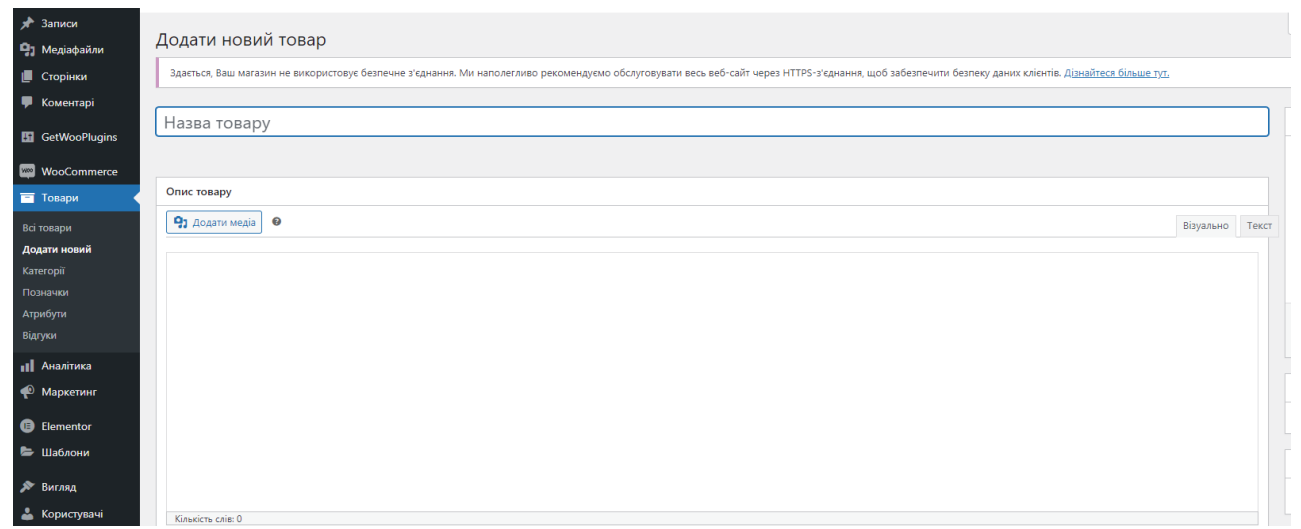

# Рис. 3.7. Додавання автозапчастин

| Групові дії $\sim$<br>Оберіть категорію<br>Фільтрувати<br>Фільтрувати за типом<br>Фільтрувати за статусом з ∨<br>$\vee$<br>Застосувати<br>$\checkmark$ |                                                                                   |                          |               |              |                     |                          |   |                                    |  |  |  |
|----------------------------------------------------------------------------------------------------|-----------------------------------------------------------------------------------|--------------------------|---------------|--------------|---------------------|--------------------------|---|------------------------------------|--|--|--|
| 図                                                                                                    | Назва                                                                             | Артикул                  | Запаси        | Шіна         | Категорії           | Позначки                 | * | Дата                               |  |  |  |
| 9.9                                                                                                    | Комплект зчеплення d230mm Citroen Berlingo 1,6 HDi<br>16V 02> Delphi KT90394      | $\overline{\phantom{a}}$ | Є в наявності | 7835,00 грн. | Комплекти зчеплення | $\sim$                   | ☆ | Опубліковано<br>05.06.2023 o 12:19 |  |  |  |
|                                                                                                    | Механізм перемикання передач, куліса (6 передач)<br>Citroen Jumper 3 GP1608508580 | $\overline{\phantom{a}}$ | Є в наявності | 4320,00 грн. | Перемекачі передач  | $\overline{\phantom{a}}$ | ☆ | Опубліковано<br>05.06.2023 o 12:16 |  |  |  |
|                                                                                                    | Ролик лівої двері середній GP Citroen Berlingo 3<br>(9680486580)                  | $\sim$                   | Є в наявності | 995,00 грн.  | Дверні ролики       |                          | ☆ | Опубліковано<br>05.06.2023 o 11:51 |  |  |  |
|                                                                                                    | Фільтр вологовідділювача + корпус Isuzu Богдан GP<br>YX01-58                      | $\sim$                   | Є в наявності | 2595,00 грн. | Фільтри             |                          | ☆ | Опубліковано<br>05.06.2023 o 11:48 |  |  |  |

Рис. 3.8. Автозапчастини

3.1.5. Крок 5: Налаштування способів оплати та доставки

<span id="page-39-0"></span>Далі, вам потрібно налаштувати способи оплати та доставки, які будуть доступні для вашого магазину.

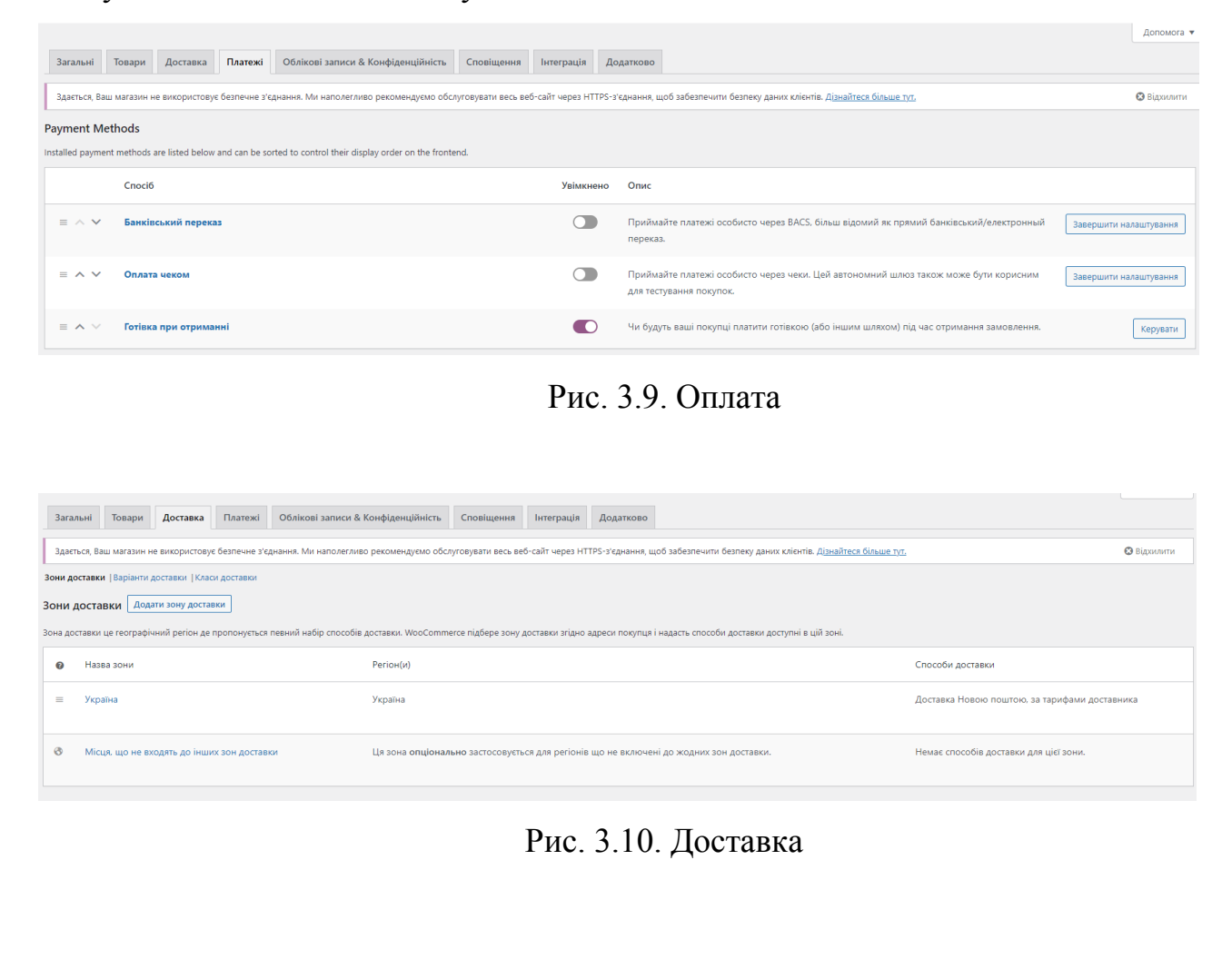

3.1.6. Крок 6: Тестування та запуск

<span id="page-40-0"></span>Після завершення налаштування, важливо провести тестування сайту, переконавшись, що все працює належним чином. Після цього ви можете запустити ваш магазин і почати продажі.

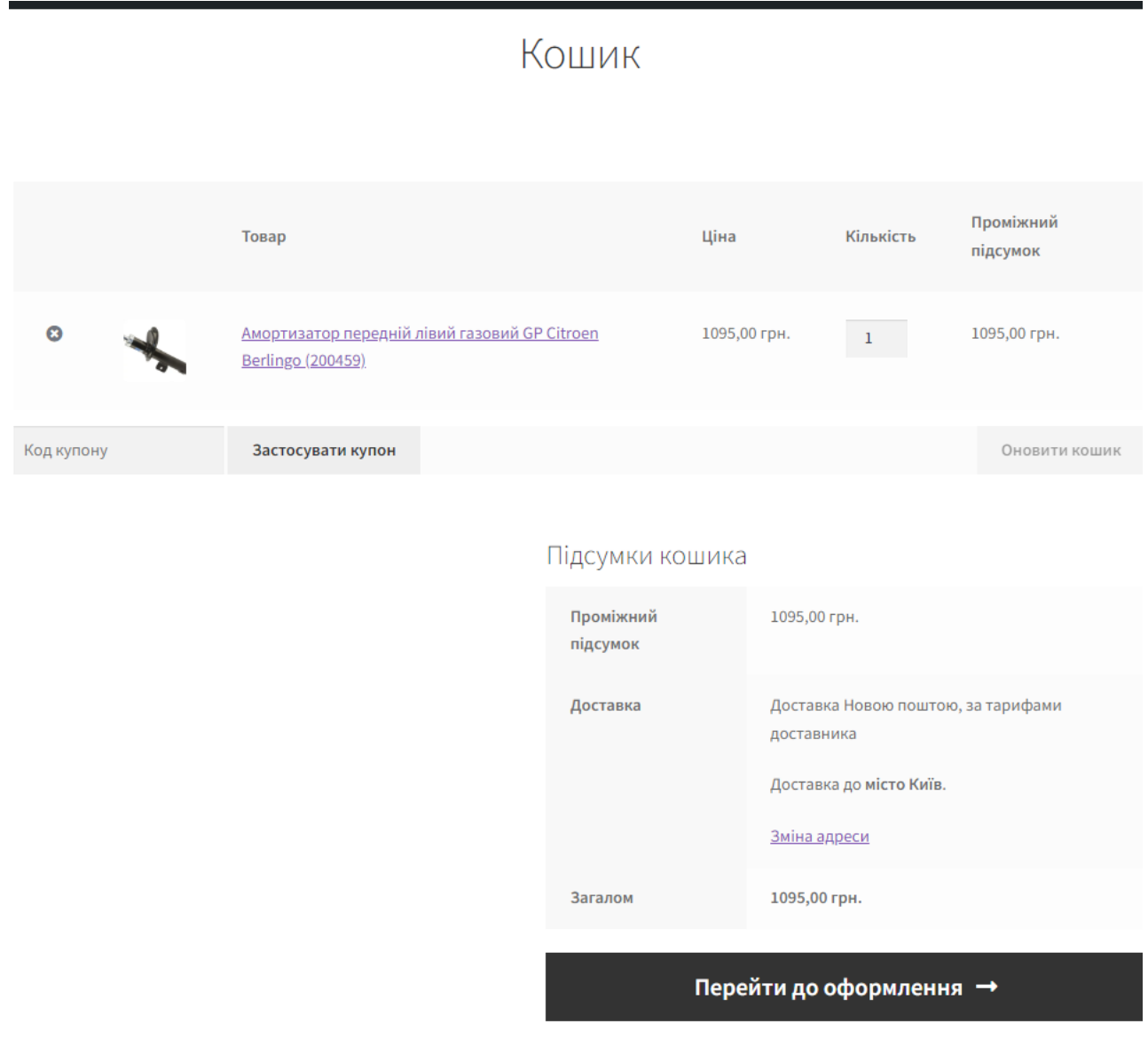

Рис. 3.11. Оформлення замовлення

# <span id="page-41-0"></span>**3.2. Огляд готового сайту**

### <span id="page-41-1"></span>3.2.1. Головна сторінка

На головній сторінці нас зустрічає : назва магазину, розділи сайту, каталог з ілюстраціями, товари з ілюстраціями. Також є можливість скористатись пошуком та вибрати сортування за показником.

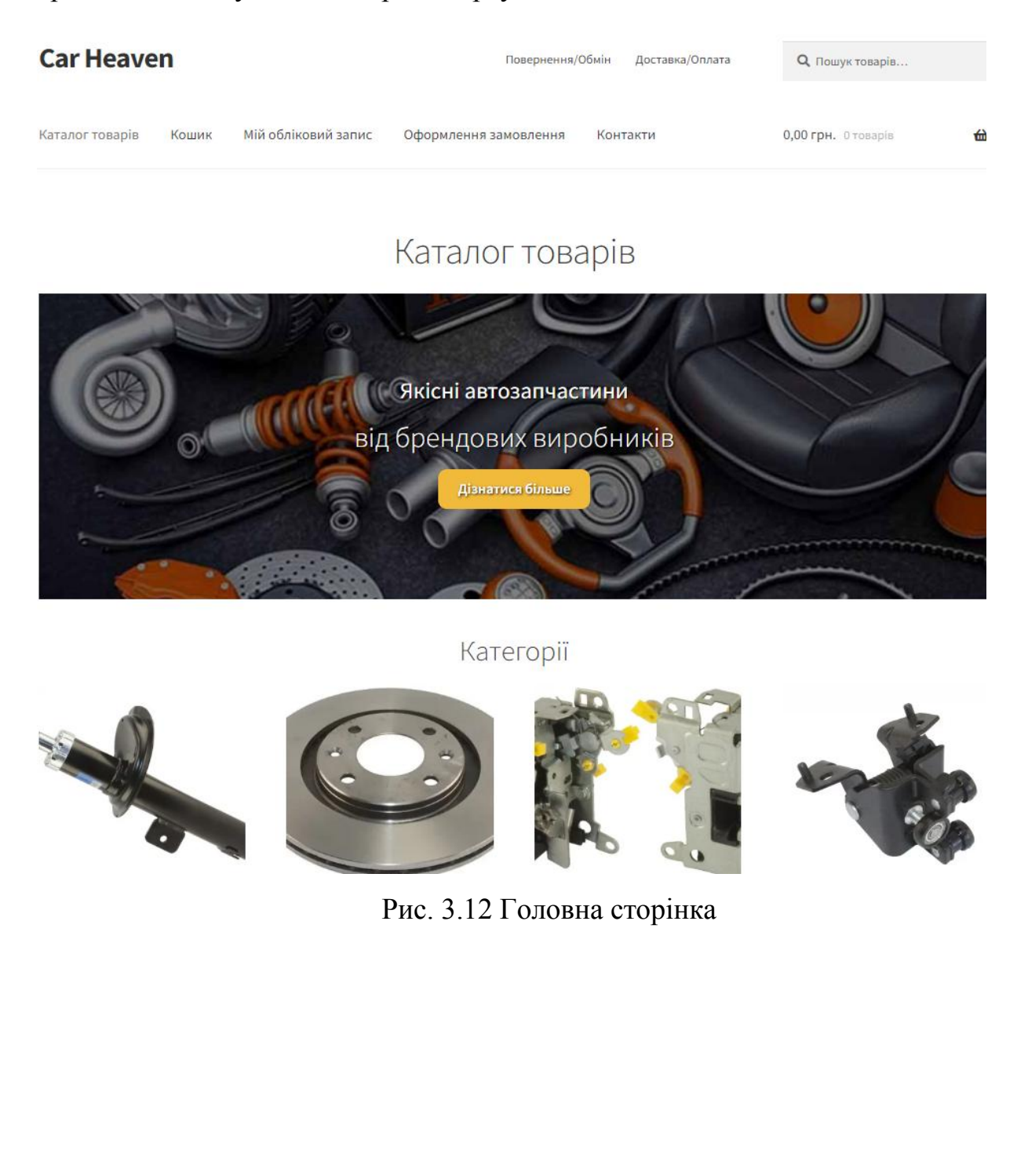

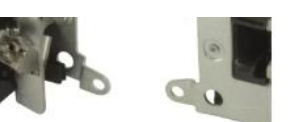

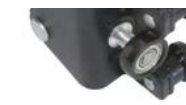

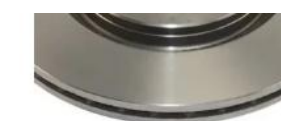

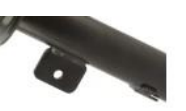

Амортизатори (1)

Гальмові диски (1)

Дверні замки (1)

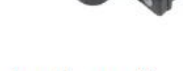

Дверні ролики (1)

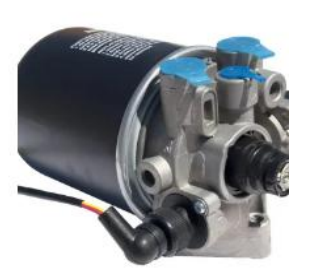

Фільтри (1)

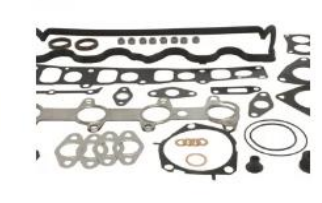

Комплекти прокладок (1)

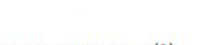

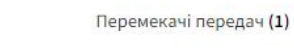

Товари

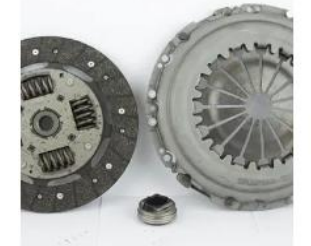

Комплекти зчеплення (1)

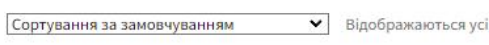

• Відображаються усі з 8 результатів

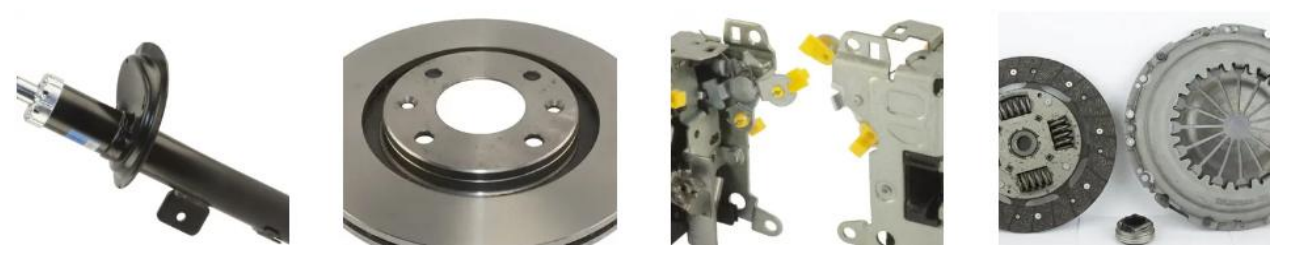

Рис. 3.13 Головна сторінка(2)

# 3.2.2. Товар

<span id="page-42-0"></span>Переходячи до товару, ми бачимо фотографію, назву, опис, відгуки. Маємо кнопку додати в кошик.

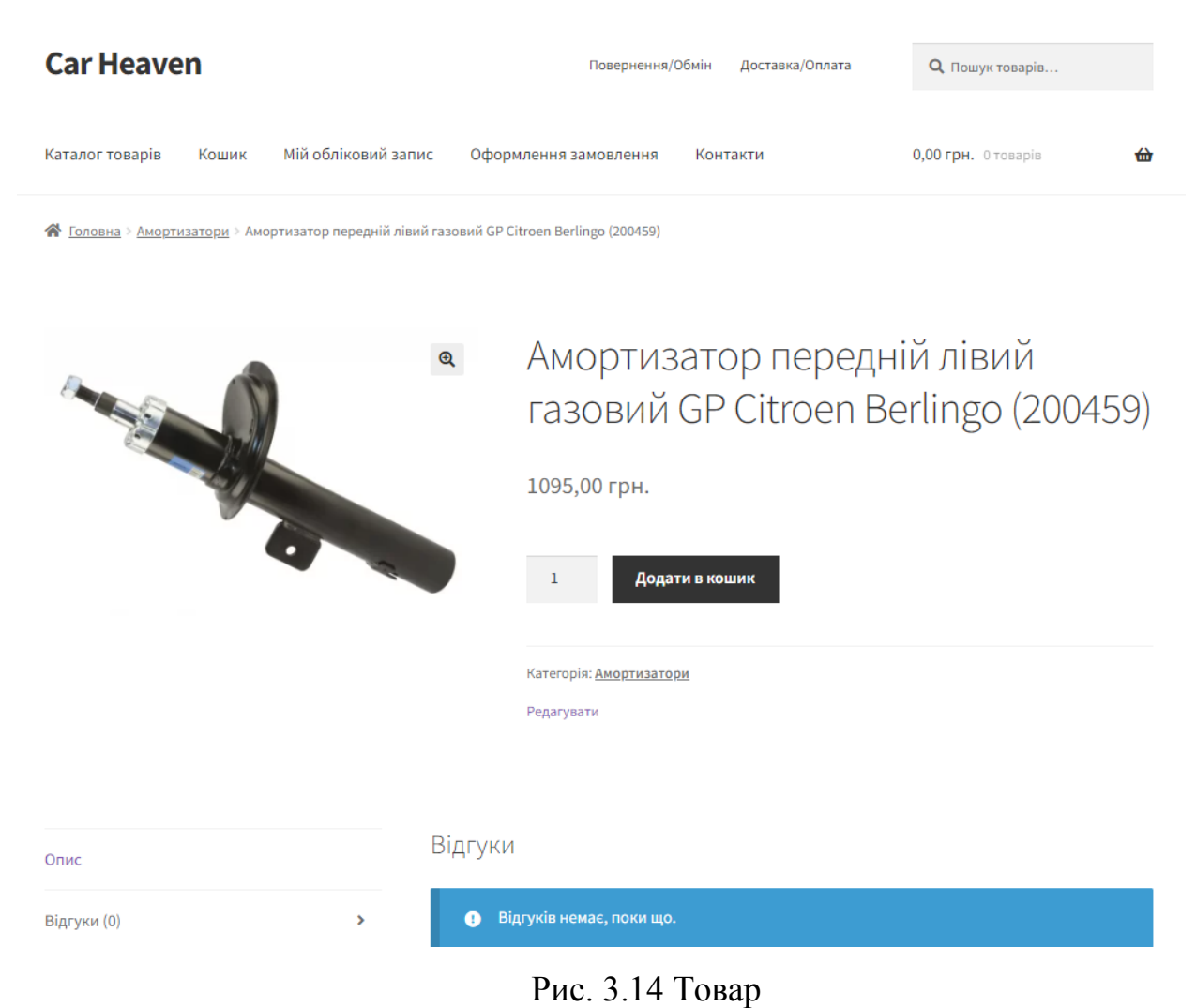

# 3.2.3. Кошик

<span id="page-43-0"></span>На цій сторінці зібрані всі товари, які ми додали до кошику. Є можливість вибрати кількість, застосувати купон, змінити адресу.

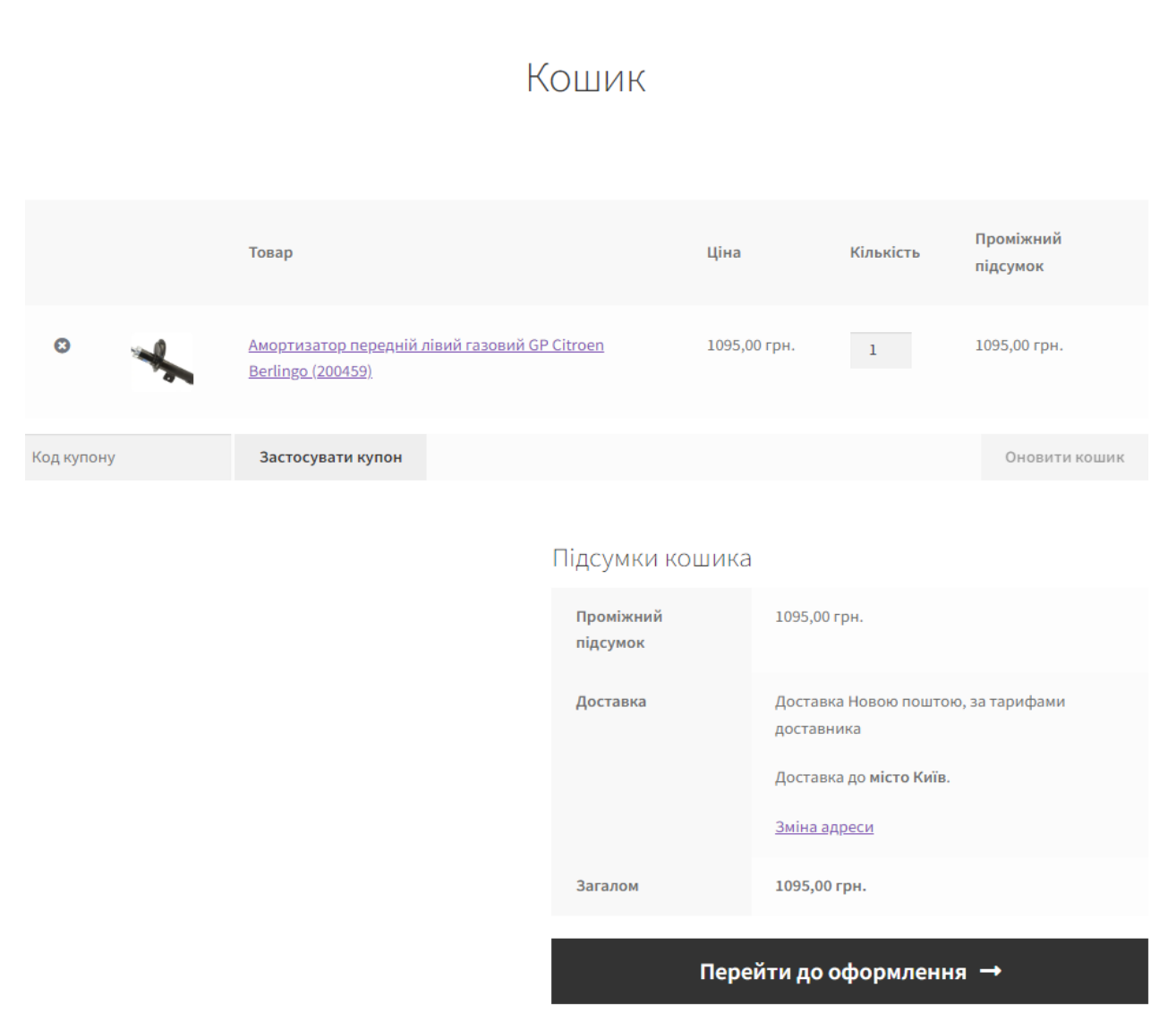

Рис. 3.15 Кошик

# 3.2.4. Оформлення замовлення

<span id="page-44-0"></span>На цій кінцевій сторінці ми заповнюємо особисті дані і підтверджуємо замовлення.

# Оформлення замовлення

• Маєте купон знижки? Натисніть тут, щоб ввести код купону знижки

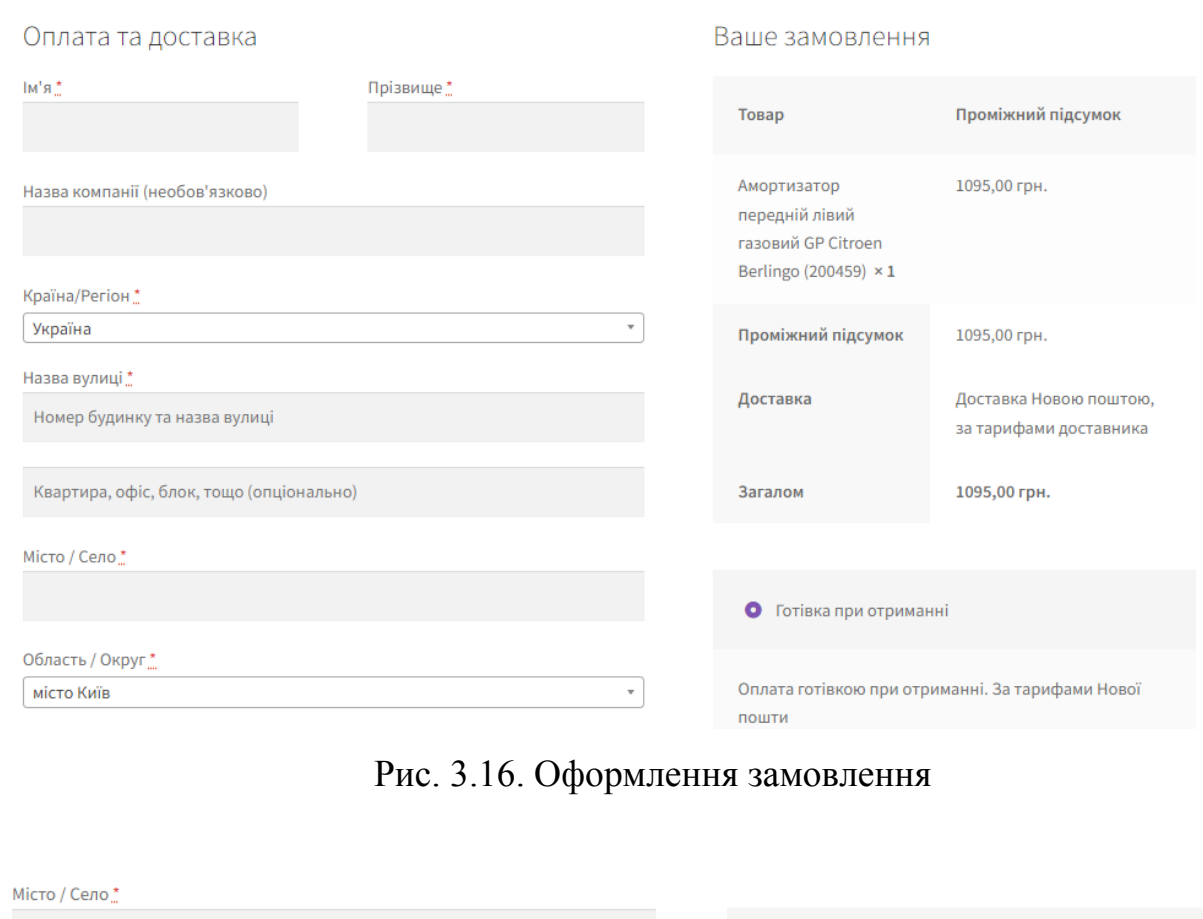

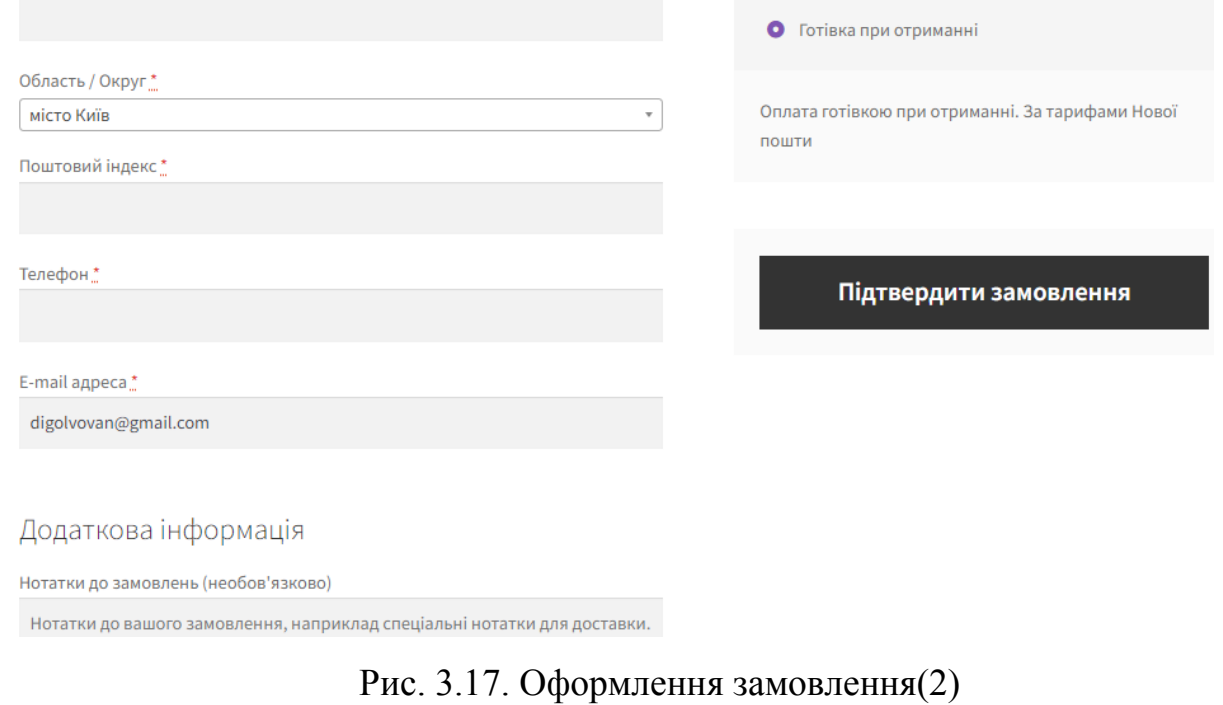

46

# 3.2.5. Обліковий запис

<span id="page-46-0"></span>Також є розділ, мій обліковий запис, де ми можемо редагувати особисті дані, переглядати минулі замовлення.

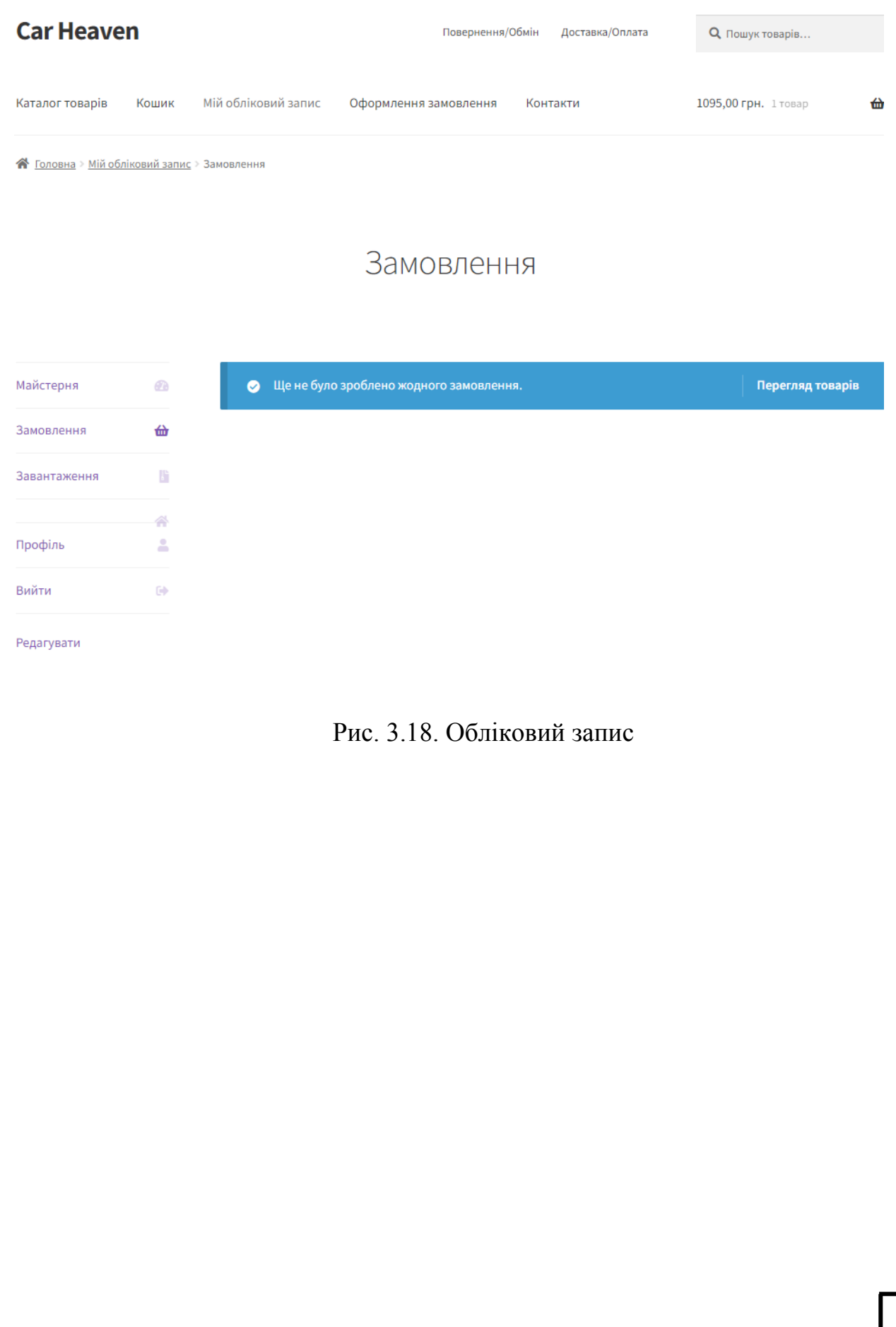

### **ВИСНОВКИ ДО РОЗДІЛУ 3**

<span id="page-47-0"></span>У даному розділі було охоплено наступні аспекти розробки вебсайту:

Встановлення XAMPP: було описано процес завантаження та встановлення XAMPP, який включає веб-сервер Apache, базу даних MariaDB або MySQL і мови програмування PHP та Perl.

Встановлення WordPress: було розглянуто процес завантаження Вордпресу з офіційного сайту та розархівацію архіву, створення бази даних для зберігання контенту сайту та прив'язку бази даних до Вордпресу.

Створення користувача з правами адміністратора: було описано процедуру створення адміністраторського облікового запису для управління сайтом.

Встановлення плагінів: було розглянуто процес встановлення додаткових плагінів для розширення функціональності Вордпресу.

Розробка інтерфейсу користувача: було описано процес розробки інтерфейсу сайту, включаючи вибір теми та налаштування відповідного вигляду та розміщення елементів.

Тестування та замовлення товару: було проведено тестування роботи сайту, перевірено його функціональність, а також описано процес замовлення товару на сайті.

Огляд готового продукту: було розглянуто функціонал готового вебсайту, переглянуто роботу усіх розроблених функцій та можливостей.

Ці етапи допомогли побудувати і налаштувати робоче середовище для розробки вебсайту на базі Вордпресу, розробити його інтерфейс та функціонал, а також перевірити його працездатність та готовність до використання.

#### **ВИСНОВКИ**

<span id="page-48-0"></span>В цій кваліфікаційній роботі було проведено детальне дослідження створення вебсайту для інтернет-магазину автозапчастин. Розглянуті були різні аспекти, включаючи встановлення необхідного середовища розробки (XAMPP), вибір оптимальної CMS (WordPress) та розробку інтерфейсу користувача.

У процесі розробки вебсайту було проаналізовано і виконано наступні кроки: завантаження та встановлення XAMPP, який включає веб-сервер Apache, базу даних MariaDB або MySQL і мови програмування PHP та Perl; завантаження та розархівація Вордпресу; створення бази даних для зберігання контенту сайту та прив'язка бази даних до Вордпресу.

Після налаштування робочого середовища було розглянуто різні аспекти розробки інтерфейсу користувача, включаючи вибір теми, налаштування вигляду та розміщення елементів. Для розширення функціональності вебсайту було також встановлено додаткові плагіни.

Крім того, було проведено тестування роботи сайту, перевірено його функціональність та працездатність, а також здійснено огляд готового продукту. Всі ці етапи спрямовані на створення робочого інтернет-магазину автозапчастин з врахуванням вимог користувачів та індустріальних стандартів.

<span id="page-48-1"></span>Дана кваліфікаційна робота висвітлює процес створення вебсайту для інтернет-магазину автозапчастин, включаючи встановлення середовища розробки, вибір CMS та розробку інтерфейсу користувача.

# **СПИСОК ВИКОРИСТАНИХ ДЖЕРЕЛ**

1. [Електронний ресурс] АНАЛІЗ РИНКУ АВТОЗАПЧАСТИН УКРАЇНИ. Режим доступу[—https://pro-consulting.ua/ua/issledovanie-rynka/analiz](https://pro-consulting.ua/ua/issledovanie-rynka/analiz-rynka-avtozapchastej-2018-god)[rynka-avtozapchastej-2018-god](https://pro-consulting.ua/ua/issledovanie-rynka/analiz-rynka-avtozapchastej-2018-god)

2. [Електронний ресурс] Що насправді важливо для ефективної роботи інтернет-магазину. Режим доступу[—https://molbuk.ua/news/283482](https://molbuk.ua/news/283482-shcho-naspravdi-vazhlyvo-dlia-efektyvnoi-roboty-internet-magazynu.html#:~:text=%D0%94%D0%B8%D0%B7%D0%B0%D0%B9%D0%BD%20%D0%B2%D0%B8%D0%B4%D1%96%D0%BB%D1%8F%D1%94%20%D1%96%D0%BD%D1%82%D0%B5%D1%80%D0%BD%D0%B5%D1%82%2D%D0%BC%D0%B0%D0%B3%D0%B0%D0%B7%D0%B8%D0%BD%20%D1%81%D0%B5%D1%80%D0%B5%D0%B4,%D0%B4%D0%BE%D0%BF%D0%BE%D0%BC%D0%B0) [shcho-naspravdi-vazhlyvo-dlia-efektyvnoi-roboty-internet-magazynu.html](https://molbuk.ua/news/283482-shcho-naspravdi-vazhlyvo-dlia-efektyvnoi-roboty-internet-magazynu.html#:~:text=%D0%94%D0%B8%D0%B7%D0%B0%D0%B9%D0%BD%20%D0%B2%D0%B8%D0%B4%D1%96%D0%BB%D1%8F%D1%94%20%D1%96%D0%BD%D1%82%D0%B5%D1%80%D0%BD%D0%B5%D1%82%2D%D0%BC%D0%B0%D0%B3%D0%B0%D0%B7%D0%B8%D0%BD%20%D1%81%D0%B5%D1%80%D0%B5%D0%B4,%D0%B4%D0%BE%D0%BF%D0%BE%D0%BC%D0%B0)

3. Веб ресурс [режим доступу]<https://uk.wikipedia.org/wiki/PHP>

4. [Електронний ресурс] Вікіпедія — веб-розробка. Режим доступу [https://en.wikipedia.org/wiki/Web\\_development](https://en.wikipedia.org/wiki/Web_development) .

5. [Електронний ресурс] Вікіпедія — HTML. Режим доступу <https://uk.wikipedia.org/wiki/HTML>

6. [Електронний ресурс] Вікіпедія — JavaScript. Режим доступу <https://uk.wikipedia.org/wiki/JavaScript>

7. [Електронний ресурс] Вікіпедія — PL/SQL. Режим доступу <https://uk.wikipedia.org/wiki/PL/SQL>

8. [Електронний ресурс] Вікіпедія — колір. Режим доступу <https://uk.wikipedia.org/wiki/%D0%9A%D0%BE%D0%BB%D1%96%D1%80>

9. [Електронний ресурс] Awdee — теорія кольору. Режим доступу <https://awdee.ru/a-short-history-of-color-theory/>

10. [Електронний ресурс] WebEvolution — вибір шрифту. Режим дос тупу — <https://webevolution.ru/blog/ajdentika/kak-vibrat-shrifti-dlya-sajta/>.

11. [Електронний ресурс] Оптимізація на етапі створення сайту. Режим доступу [—https://wezom.com.ua/ua/blog/kak-optimizirovat-novyj-sajt](https://wezom.com.ua/ua/blog/kak-optimizirovat-novyj-sajt)

12. [Електронний ресурс] OpenCart. Режим доступу <https://uk.wikipedia.org/wiki/OpenCart>

13. [Електронний ресурс] 1С-Битрикс. Режим доступу [https://uk.wikipedia.org/wiki/%D0%91%D1%96%D1%82%D1%80%D1%96%D0%](https://uk.wikipedia.org/wiki/%D0%91%D1%96%D1%82%D1%80%D1%96%D0%BA%D1%8124) [BA%D1%8124](https://uk.wikipedia.org/wiki/%D0%91%D1%96%D1%82%D1%80%D1%96%D0%BA%D1%8124)

14. [Електронний ресурс] Joomla. Режим доступу [https://uk.wikipedia.org/wiki/Joomla!](https://uk.wikipedia.org/wiki/Joomla) 15. [Електронний ресурс] Drupal . Режим доступу <https://uk.wikipedia.org/wiki/Drupal> 16. [Електронний ресурс] WordPress . Режим доступу —

<https://uk.wikipedia.org/wiki/WordPress>